# LIETUVOS AUTOMOBILIŲ KELIŲ PROJEKTŲ VALDYMO INFORMACINĖ SISTEMA (KELIŲ PROJEKTAI)

**Naudotojo vadovas**

Lietuvos automobilių kelių projektų valdymo informacinė sistema, Naudotojo vadovas © UAB "Blue Bridge Code"

# Turinys

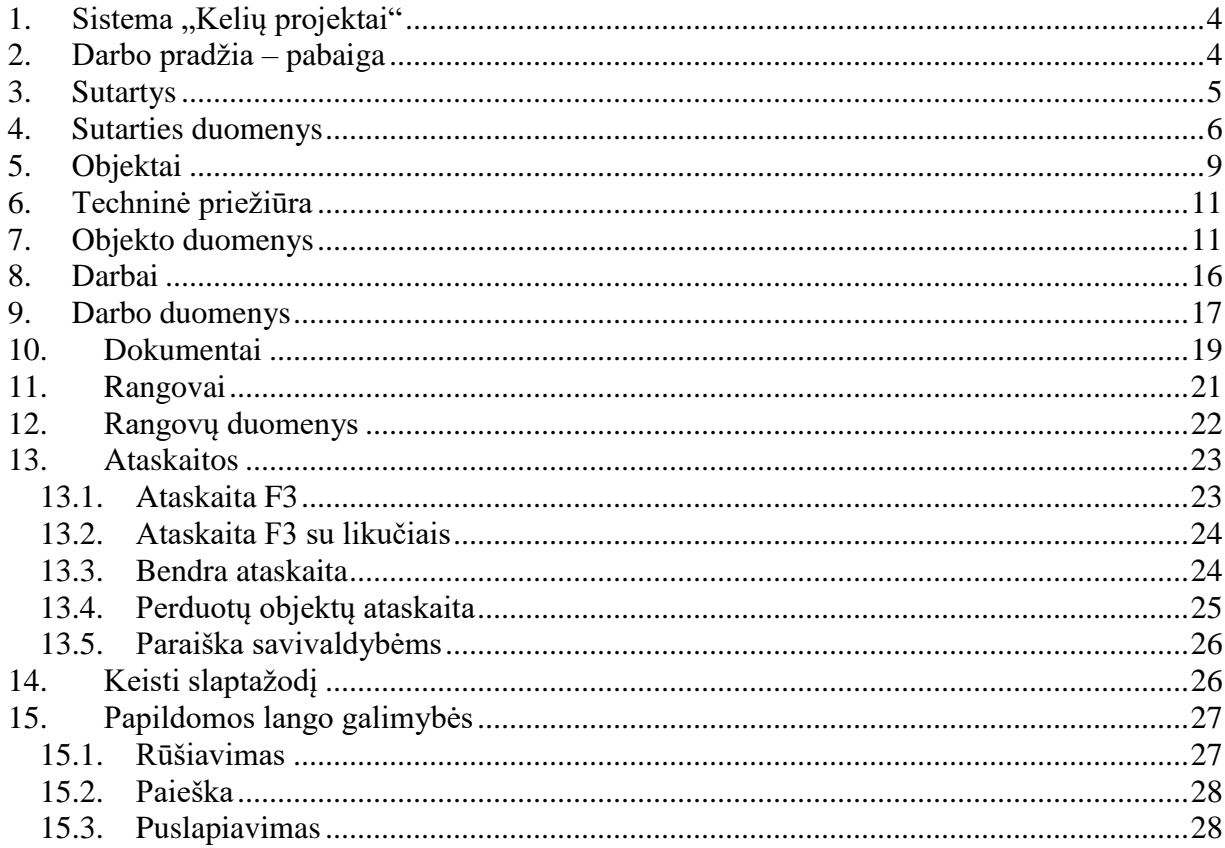

# <span id="page-3-0"></span>1. Sistema "Kelių projektai"

Sistemos "Kelių projektai" paskirtis:

- sukurti Lietuvos automobilių kelių direkcijos (LAKD) ir regioninių įmonių vykdomų konkursų, sudaromų sutarčių bei atliktų darbų įvedimo ir valdymo priemones;
- pagerinti informacijos pasiekiamumo operatyvumą ir kokybę;
- suteikti galimybę LAKD bei regioninėms įmonėms naudotis sukaupta informacija.

Visos sistemos funkcijos yra atliekamos languose, kuriuos atsidarysite naudojantis meniu: Sutartys **Cutarbic**  $D_{\text{anagical}}$ and a Markaitor

#### **Pav. 1. Meniu.**

Žemiau esančiuose skyriuose plačiau skaitykite apie kiekvieno iš meniu galimybes: **Sutartys** (skyrius "Sutartys", psl. 5), **Dokumentai** (skyrius "Dokumentai", psl. [19\)](#page-18-0), **Rangovai** (skyrius "Rangovai", psl. 21), Ataskaitos (skyrius "Ataskaitos", psl. 23), Keisti slaptažodį (skyrius ["Sistema "Kelių projektai""](#page-3-0), psl[.26\)](#page-25-0).

Sistema korektiškai (duomenų peržiūra, įvedimas bei redagavimas) veikia su naršyklėmis:

- MS Internet Explorer 10.0 (arba naujesne);
- Mozilla Firefox 40.0 (arba naujesne).

Sistema pritaikyta dirbti su monitoriumi, kurio skiriamoji geba ne mažesnė kaip 1024x768 taškų.

## <span id="page-3-1"></span>**2. Darbo pradžia – pabaiga**

Darbą su sistema pradėsite pradiniame sistemos lange įvedę savo, kaip sistemos naudotojo, vardą, slaptažodį ir einamuosius metus.

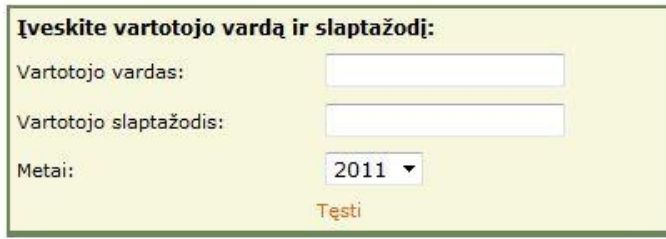

**Pav. 2. Darbo pradžia.**

Lauke *Naudotojo vardas* įveskite savo, kaip sistemos naudotojo, vardą, lauke *Naudotojo slaptažodis* nurodykite slaptažodį, lauke *Metai* pasirinkite einamuosius metus ir paspauskite mygtuką **Tęsti**.

Sistemoje matysite tik tas sutartis, kuriose darbai yra vykdomi einamaisiais (pasirinktais šiame lauke) metais, t.y. sutartis, kuriose darbai prasidėjo po einamųjų metų arba einamaisiais metais (darbų pradžia nurodoma sutarties

lauke "Darbai nuo") ir baigėsi iki einamųjų metų arba einamaisiais metais (darbų pabaiga nurodoma sutarties lauke "Darbai iki").

Sistemoje visada rodomos (nepriklausomai nuo šiame lange nurodytų einamųjų metų) sutartys, kurių darbų pradžios arba pabaigos datos nėra nurodytos (neužpildyti laukai "Darbai nuo", "Darbai iki").

Sistemos darbą pabaigsite tiesiog uždarę naršyklės langą.

# <span id="page-4-0"></span>**3. Sutartys**

| Skyrius<br>Konkurso data<br>Sutarties pavadinimas<br>Ivvkdyta<br>Sutarties nr.<br>Sutarties data<br>Gen. rangovas<br>Konkurso nr. |                                                              |                                                                                                    |                     |                                                                                                    |  |  |  |                      |                                               |                            |  |                                     |  |                   |
|----------------------------------------------------------------------------------------------------|--------------------------------------------------------------|----------------------------------------------------------------------------------------------------|---------------------|----------------------------------------------------------------------------------------------------|--|--|--|----------------------|-----------------------------------------------|----------------------------|--|-------------------------------------|--|-------------------|
|                                                                                                    |                                                              |                                                                                                    |                     |                                                                                                    |  |  |  | <b>Teškoti</b>       |                                               |                            |  |                                     |  |                   |
| nr.                                                                                                    | Konk.<br>Sut. nr.<br>Sut. data Sutarties pavadinimas<br>data |                                                                                                    |                     |                                                                                                    |  |  |  | <b>Gen. rangovas</b> |                                               | Kaina Eur Ivykdyta Skyrius |  |                                     |  |                   |
|                                                                                                    |                                                              | 2013-03-<br>Eismo stebėjimo ir valdymo įrenginių valstybinės reikšmės keliuose priežiūra<br>2013-01-04 2013-0093<br>18  |                     |                                                                                                    |  |  |  |                      | Problematika, AB                              | $\frac{1051}{320.67}$ Ne   |  | Eismo informacijos ir<br>valdymo    |  | Peržiūra Objektai |
|                                                                                                    |                                                              | 2010-12-<br>Nekilnojamojo turto registro duomenų teikimas<br>2010-0778<br>30                                            |                     |                                                                                                    |  |  |  |                      | Registru centras, VI                          | 8 688,60 Ne                |  | Eismo informacijos ir<br>valdymo    |  | Peržiūra Obiektai |
|                                                                                                    |                                                              | 2011-03-<br>Lietuvos Respublikos adresų registro grafinių ir atributinių duomenų teikimas<br>2012-05-28 2011-0077<br>15 |                     |                                                                                                    |  |  |  |                      | Registry centras, VI                          | 115 848,01 Ne              |  | Eismo informacijos ir<br>valdymo    |  | Peržiūra Objektai |
|                                                                                                    | 2012-04-18 2012-0213                                         |                                                                                                    | $2012 - 05 -$<br>15 | Valstybinės reikšmės keliu informacinės sistemos LAKIS priežiūros paslaugos                                                      |  |  |  |                      | HNIT-BALTIC, UAB                              | 217 910.10 Ne              |  | Eismo informacijos ir<br>valdymo    |  | Peržiūra Objektai |
|                                                                                                    | 2013-10-11 2013-0744                                         |                                                                                                    | 2013-10-<br>18      | Elektros kabelio įrengimas naudojant kryptinį gręžimą                                                                            |  |  |  |                      | Fima, UAB                                     | 18 825,30 Taip             |  | Eismo informacijos ir<br>valdymo    |  | Peržiūra Objektai |
|                                                                                                    | 2012-07-26 2013-0031                                         |                                                                                                    | 2013-01-<br>29      | Eismo stebėjimo irenginių valstybinės reikšmės keliuose irengimas                                                                |  |  |  |                      | Fima, UAB                                     | $\frac{2}{155}$ Ne         |  | Eismo informacijos ir<br>valdymo    |  | Peržiūra Obiektai |
|                                                                                                    | 2013-06-07 2013-0591                                         |                                                                                                    | 2013-07-<br>22      | Trumpuju žinučiu (SMS) iš Valstybinės reikšmės keliu eismo informacinės sistemos į judriojo ryšio telefonus<br>siuntimo paslauga |  |  |  |                      | EVP International, UAB                        | 2 575,74 Ne                |  | Eismo informacijos ir<br>valdymo    |  | Peržiūra Objektai |
|                                                                                                    | 2013-10-28 2013-0808                                         |                                                                                                    | $2013 - 12 -$<br>09 | Informacinių sistemų plėtros galimybių studijos parengimas                                                                       |  |  |  |                      | S4ID, UAB                                     | 109 687.79 Ne              |  | Eismo informacijos ir<br>valdymo    |  | Peržiūra Objektai |
|                                                                                                    | 2012-04-18 2012-0214                                         |                                                                                                    | 2012-05-<br>15      | Valstybinės reikšmės kelių eismo informacinės sistemos EIS priežiūros paslaugos                                                  |  |  |  |                      | Affecto Lietuva, UAB                          | 234 181.68 Ne              |  | Eismo informacijos ir<br>valdymo    |  | Peržiūra Obiektai |
|                                                                                                    | 2013-04-05 2013-0169                                         |                                                                                                    | 2013-04-<br>03      | Saugaus eismo švietėjiška-informacinė kampanija, raginanti nevairuoti išgėrus                                                    |  |  |  |                      | MVP sprendimai, UAB                           | 87 610.06 Taip             |  | Eismo saugumo                       |  | Peržiūra Objektai |
|                                                                                                    | 2014-02-18 2014-                                             | 0005/Pasl                                                                                                    | 2014-01-<br>06      | Konkurso "Eismo saugumas bendromenėse 2013" bendruomenių prizininkai                                                             |  |  |  |                      | Raseiniu raiono kaimu bendruomeniu<br>sajunga | 173,77 Taip                |  | Eismo saugumo                       |  | Peržiūra Objektai |
|                                                                                                    | 2014-01-07 2013-0775                                         |                                                                                                    | $2013 - 11 -$<br>19 | Siužetų saugaus eismo temomis TV programose sukūrimo ir transliavimo paslaugos (40 siužetų)                                      |  |  |  |                      | Videometra, UAB                               | 57 344,76 Ne               |  | Eismo saugumo                       |  | Peržiūra Objektai |
|                                                                                                    | 2014-02-17                                                   | $2014 -$<br>0001/Pasl                                                                                                   | $2014 - 01 -$<br>06 | Konkurso "Eismo saugumas bendromenėse 2013" bendruomeniu prizininkai                                                             |  |  |  |                      | Kėdainiu raiono vietos veiklos grupė          | 202.73 Taip                |  | Eismo saugumo                       |  | Peržiūra Objektai |
|                                                                                                    | 2014-02-17                                                   | $2014 -$<br>0002/Pasl                                                                                                   | 2014-01-<br>06      | Konkurso "Eismo saugumas bendromenėse 2013" bendruomeniu prizininkai                                                             |  |  |  |                      | Krakiu bendruomenės centras                   | 202,73 Taip                |  | Eismo saugumo                       |  | Peržiūra Objektai |
|                                                                                                    | $ 2014-02-17 $ $ 2014-$                                      | 0003/Pasl                                                                                                    | $2014 - 01 -$       | Konkurso "Eismo saugumas bendromenėse 2013" bendruomeniu prizininkai                                                             |  |  |  |                      | Nociūnu bendruomenės centras                  | 173,77 Taip                |  | Eismo saugumo                       |  | Peržiūra Objektai |
|                                                                                                    |                                                              |                                                                                                    |                     |                                                                                                    |  |  |  |                      |                                               |                            |  | 1 2 3 4 5 6 7 8 9 10 11 12 13 14 15 |  |                   |

Irašų puslapyje: 15 Keisti

Pav. 3. Langas "Sutartys".

Naudojantis meniu punktu **Sutartys** atsidarysite pagrindinį sistemos langą.

Šiame lange peržiūrėsite pagrindinius sutarčių duomenis: konkurso numerį ir datą; sutarties numerį, datą ir pavadinimą; generalinį rangovą; kainą; sužinosite, ar sutartis yra įvykdyta ir matysite LAKD skyrių, įvedusį sutartį.

Regioninės įmonės sistemoje mato visas sutartis, kurių generaliniu rangovu jos yra ir sutartis, kuriose yra objektų, priklausančių joms pagal eksploatacinę priklausomybę.

Įmonės, kurios pasirašė su LAKD sutartis dėl darbų kelių objektuose techninės priežiūros (toliau – techninės priežiūros įmonės), savivaldybės ir kiti rangovai mato tas sutartis, kurių generaliniu rangovu jos yra.

Visus sutarties duomenis peržiūrėsite paspaudę šalia reikiamos sutarties esantį mygtuką **Peržiūra**.

Paspaudę šalia sutarties esantį mygtuką **Objektai** pereisite į sutarties objektų sąrašą (iš objektų lango galėsite pereiti į konkretaus objekto darbų sąrašą).

Apie papildomas lango galimybes skaitykite "Rūšiavimas", psl. 27; "Paieška", psl. 28; "Puslapiavimas", psl. 28.

# <span id="page-5-0"></span>**4. Sutarties duomenys**

Sutarties duomenis peržiūrėsite lange **Sutartys**, šalia reikiamos sutarties pavadinimo, paspaudę mygtuką **Peržiūra**.

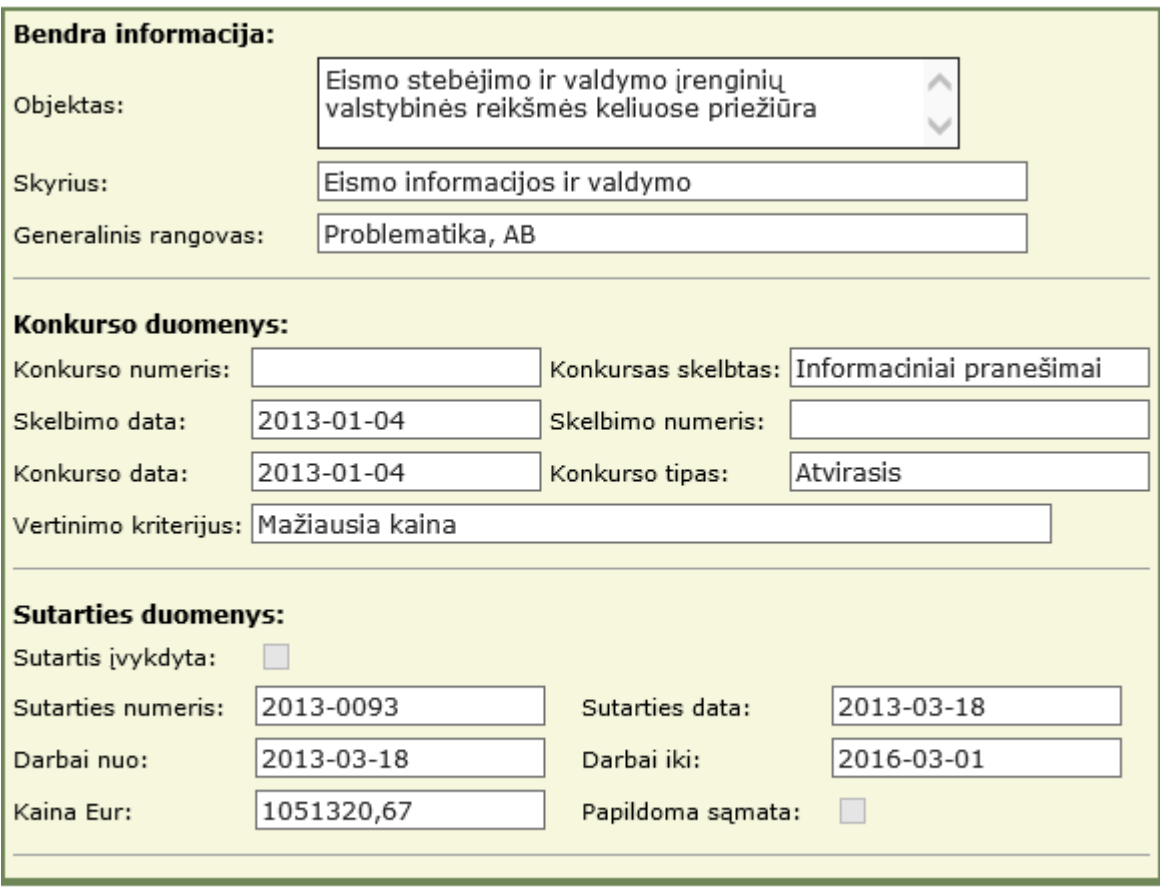

Grįžti

**Pav. 4. Regioninių įmonių sutarties langas.**

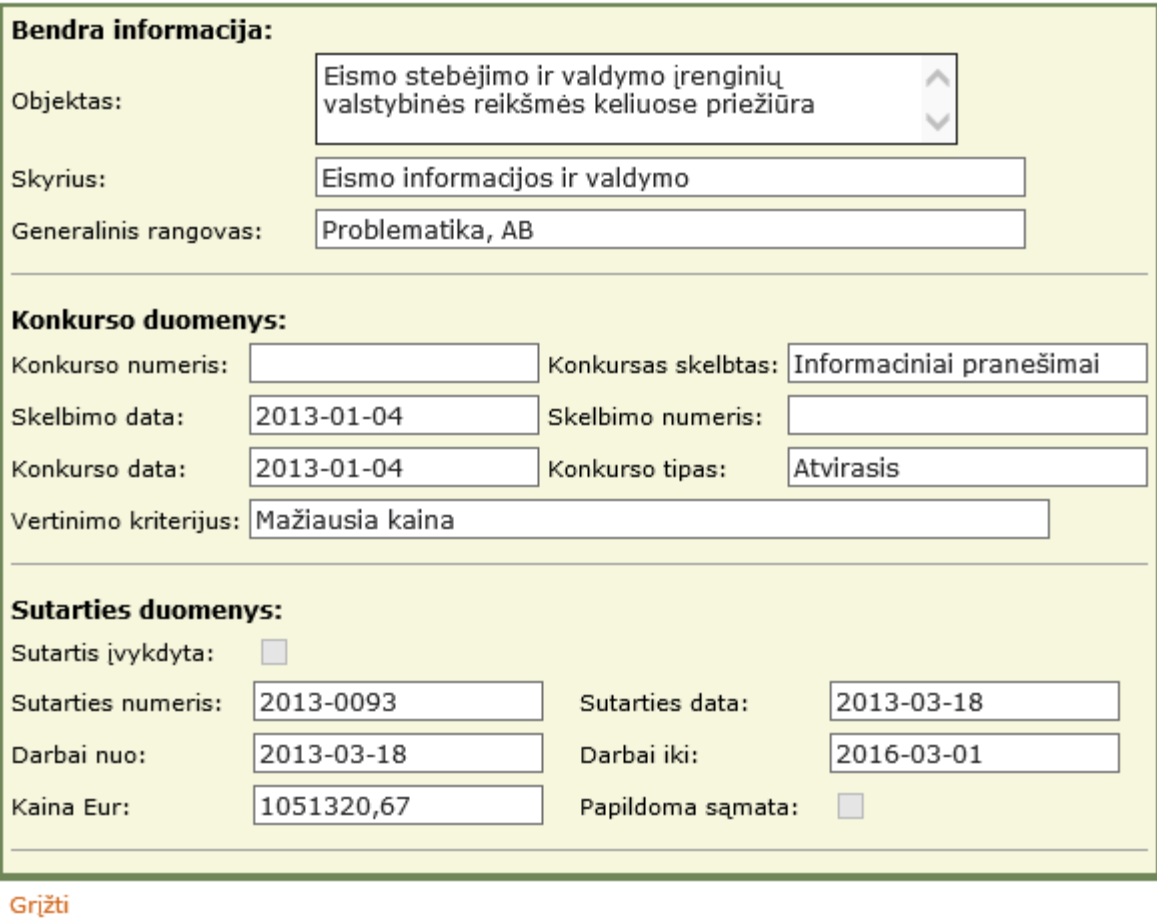

**Pav. 5. Techninės priežiūros įmonės sutarties langas.**

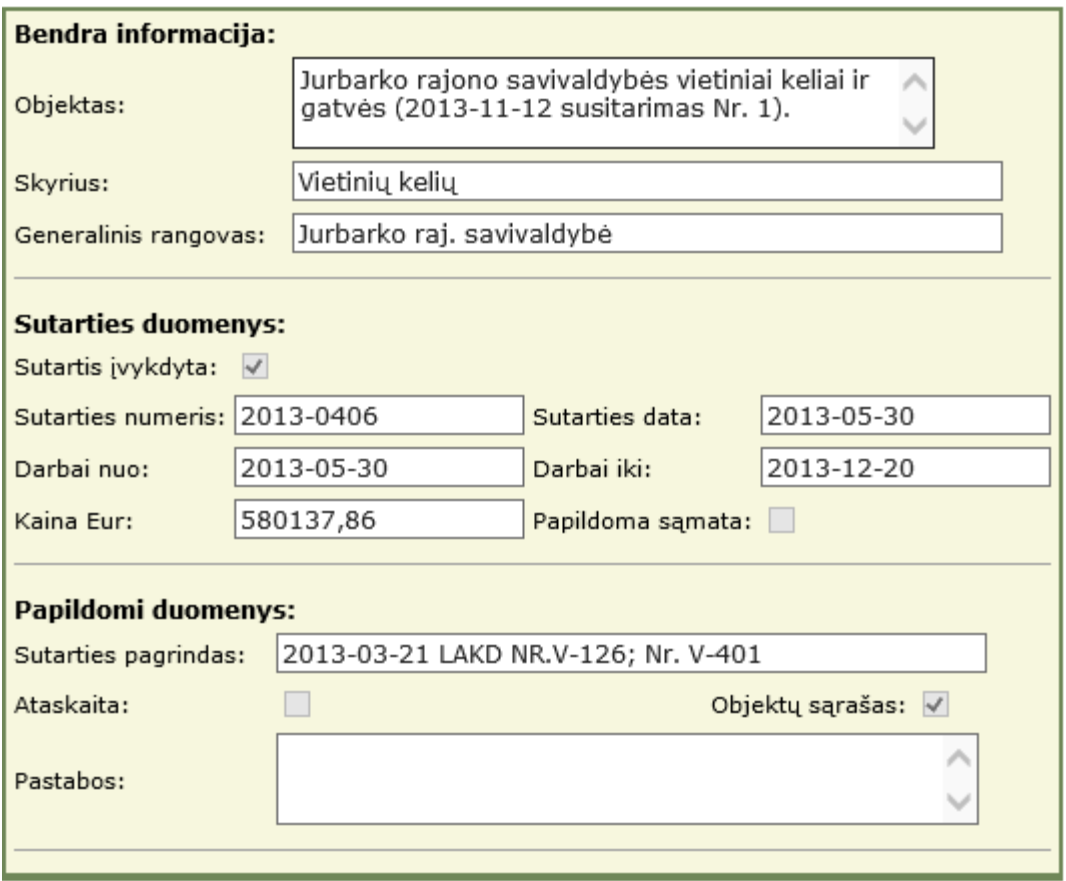

#### Grįžti

**Pav. 6. Savivaldybių ir kitų rangovų sutarties langas.**

Sutarties lango duomenys yra suskirstyti į šias laukų grupes.

#### **Bendra informacija**

Šioje laukų grupėje matysite sutarties arba konkurso objekto pavadinimą; LAKD skyrių, įvedusį sutartį ir generalinį sutarties rangovą.

**Konkurso duomenys** (šiuos duomenis mato tik regioninės įmonės ir techninės priežiūros įmonės) Šioje laukų grupėje matysite konkurso numerį, vietą, kur buvo skelbtas konkursas, konkurso skelbimo datą ir numerį, konkurso datą, tipą ir vertinimo kriterijus.

#### **Sutarties duomenys**

Šioje laukų grupėje bus pažymėta, ar sutartis yra įvykdyta, matysite sutarties numerį ir pasirašymo datą; darbų, pagal pasirašytą sutartį pradžios ir pabaigos datas; kainą, numatytą iš biudžeto, sužinosite, ar sutarčiai yra papildoma sąmata.

#### **Papildomi duomenys** (šiuos duomenis mato tik savivaldybės ir kiti rangovai)

Papildomų duomenų grupėje matysite sutarties pagrindą, sužinosite, ar yra pateikta pirkimo ataskaita, objektų sąrašas, peržiūrėsite pastabas.

Sutarties duomenis galite tik peržiūrėti.

Į bendrą sutarčių langą sugrįšite paspaudę mygtuką **Grįžti**.

# <span id="page-8-0"></span>**5. Objektai**

Objektų langą atsidarysite lange **Sutartys** reikiamos sutarties eilutėje paspaudę mygtuką **Objektai**.

| Sutarties [2013-0744] objektai         |                                                                                    |              |                                                                |              |                                         |             |             |                                     | Keisti slaptažodį. |  |  |                                    |                                          |                                              |      |  |                    |            |        |
|----------------------------------------|------------------------------------------------------------------------------------|--------------|----------------------------------------------------------------|--------------|-----------------------------------------|-------------|-------------|-------------------------------------|--------------------|--|--|------------------------------------|------------------------------------------|----------------------------------------------|------|--|--------------------|------------|--------|
| <b>Finansavimas</b><br><b>Sutartys</b> |                                                                                    |              | <b>Ataskaitos</b><br>Rangovai                                  |              |                                         |             | Pagalba     |                                     |                    |  |  |                                    | Vartotojas: VI "Vilniaus regiono keliai" |                                              |      |  |                    |            |        |
|                                        |                                                                                    |              |                                                                |              |                                         |             |             |                                     |                    |  |  |                                    |                                          |                                              |      |  |                    |            |        |
|                                        | Objekto pavadinimas                                                                | Darbu šifras | Rangovas / savivaldybė Kelias                                  |              | Eksploatuojanti imonė                   | Patvirtinta | Pagrindinis | Ivykdytas                           | Rangos sut. nr.    |  |  |                                    |                                          |                                              |      |  |                    |            |        |
|                                        |                                                                                    |              |                                                                |              |                                         |             |             |                                     |                    |  |  | Ieškoti                            |                                          |                                              |      |  |                    |            |        |
| Obj.<br>nr.                            | Obj. pavadinimas                                                                   |              |                                                                | Darbu šifras |                                         |             |             | Kaina Rangovas /<br>Eur savivaldybė |                    |  |  | Kelias Nuo Iki Ekspl. imonė        |                                          | Patvirtinta Pagrindinis Ivykdytas Pagal obj. |      |  | Rangos sut.<br>nr. |            |        |
|                                        | regione                                                                            |              | Elektros kabelio įrengimas naudojant kryptinį gręžimą Vilniaus | ir diegimas  | Eismo stebėjimo įrenginių projektavimas |             |             | 2 600,50 Fima, UAB                  |                    |  |  | Vilniaus regiono keliai, VI        | Taip                                     | Taip                                         | Taip |  |                    | Peržiūrėti | Darbai |
|                                        | Elektros kabelio irengimas naudojant kryptinį grežima Kauno<br>regione             |              |                                                                | ir diegimas  | Eismo stebėjimo irenginių projektavimas |             |             | 3 871.94 Fima, UAB                  |                    |  |  | Kauno regiono keliai, VI           | Taip                                     | Taip                                         | Taip |  |                    |            |        |
|                                        | Elektros kabelio irengimas naudojant kryptinį grežima<br>Klaipėdos regione         |              |                                                                | ir diegimas  | Eismo stebėjimo įrenginių projektavimas |             |             | 2 635,88 Fima, UAB                  |                    |  |  | Klaipėdos regiono keliai,          | Taip                                     | Taip                                         | Taip |  |                    |            |        |
|                                        | Elektros kabelio įrengimas naudojant kryptinį grežimą<br>Marijampolės regione      |              |                                                                | ir diegimas  | Eismo stebėjimo įrenginių projektavimas |             |             | 1 334,79 Fima, UAB                  |                    |  |  | Marijampolės regiono<br>keliai. VI | Taip                                     | Taip                                         | Taip |  |                    |            |        |
|                                        | Elektros kabelio įrengimas naudojant kryptinį gręžimą<br>Tauragés regione          |              |                                                                | ir diegimas  | Eismo stebėjimo irenginių projektavimas |             |             | 532,43 Fima, UAB                    |                    |  |  | Tauragės regiono keliai,           | Taip                                     | Taip                                         | Taip |  |                    |            |        |
|                                        | Elektros kabelio įrengimas naudojant kryptinį gręžimą<br>Automagistralese A1 ir A2 |              |                                                                | ir diegimas  | Eismo stebėjimo irenginiu projektavimas |             |             | 2 962.09 Fima, UAB                  |                    |  |  | Automagistrale, VI                 | Taip                                     | Taip                                         | Taip |  |                    |            |        |
|                                        | regione                                                                            |              | Elektros kabelio įrengimas naudojant kryptinį gręžimą Utenos   | ir diegimas  | Eismo stebėjimo irenginių projektavimas |             |             | 908,84 Fima, UAB                    |                    |  |  | Utenos regiono keliai, VI          | Taip                                     | Taip                                         | Taip |  |                    |            |        |
|                                        | Elektros kabelio įrengimas naudojant kryptinį gręžimą kelyje<br>A1 Automagistrale  |              |                                                                | ir diegimas  | Eismo stebėjimo irenginių projektavimas |             |             | 1 602.02 Fima, UAB                  |                    |  |  | Automagistralė, VI                 | Taip                                     | Taip                                         | Taip |  |                    |            |        |
|                                        | Elektros kabelio įrengimas naudojant kryptinį gręžimą<br>Panevėžio regione         |              |                                                                | ir diegimas  | Eismo stebėjimo įrenginių projektavimas |             |             | 2 169,16 Fima, UAB                  |                    |  |  | Panevėžio regiono keliai,          | Taip                                     | Taip                                         | Taip |  |                    |            |        |
|                                        |                                                                                    |              |                                                                |              |                                         |             |             |                                     |                    |  |  |                                    |                                          |                                              |      |  |                    |            |        |
|                                        | Keisti<br>Irašu nuslanvie: 15                                                      |              |                                                                |              |                                         |             |             |                                     |                    |  |  |                                    |                                          |                                              |      |  |                    |            |        |

nasq pus<br>Gr<mark>ižti</mark>

#### **Pav. 7. Regioninių įmonių objektų langas.**

Rangovai

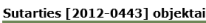

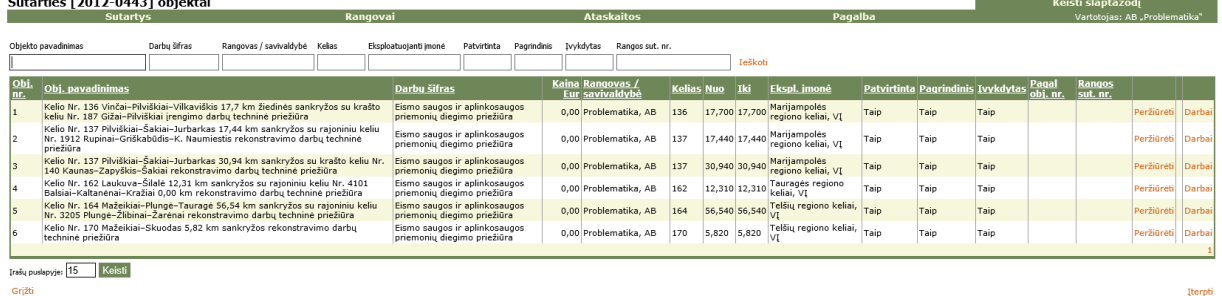

**Ataskaitos** 

|<br>| Keisti slaptažodį<br>| Vartotojas: AB "Problematika"

**Iterpti** 

**Pav. 8. Techninės priežiūros įmonės objektų langas.**

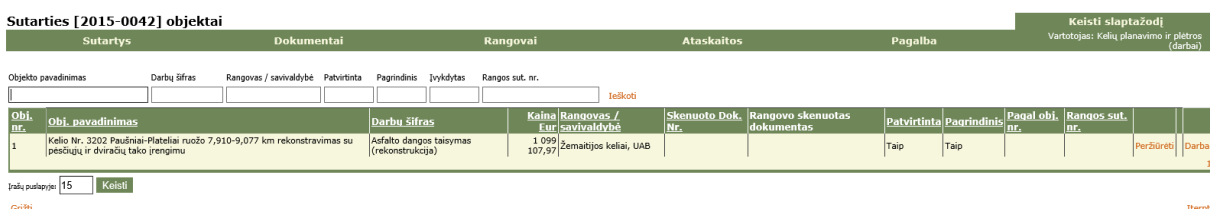

**Pav. 9. Savivaldybių ir kitų rangovų objektų langas.**

| Sutarties nr./Objekto nr. | Obi. pavadinimas                                                                                                    |                  |                         | Generalinis rangovas                        | Finansavimo Fondas Kelio Nr                                           |                    | Eksplotacinė imonė    |                   | Ieškoti                                |
|---------------------------|----------------------------------------------------------------------------------------------------|------------------|-------------------------|---------------------------------------------|-----------------------------------------------------------------------|--------------------|-----------------------|-------------------|----------------------------------------|
| <b>Sutarties</b><br>nr.   | Obi. pavadinimas                                                                                                    | Darbu<br>pradžia | <b>Darbu</b><br>pabaiga | <b>Generalinis</b><br>rangovas              | <b>Finansavimo fondas</b>                                             | Kelio<br><b>Nr</b> | Km.<br>nuo            | Km.<br><b>Iki</b> | Eksplotacinė<br>imonė                  |
| 2002-629/                 | A6 Kauno-Zarasų-Daugpilio k.r. 108,0-118,8 km pakelių drenažo atstatymo<br>darbu techninė ir projekto vykdymo priežiūra                                                                                                    |                  | 2002-10-25 2008-07-31   | VI "Utenos regiono<br>keliai                | Biudžeto lėšos                                                        | A <sub>6</sub>     |                       | 108,00 118,80     | <b>Utenos</b><br>regiono<br>keliai, VI |
| $2003 -$<br>$0854/\xi/1$  | Atlyginimas VI Registru centro Klaipėdos filialui už LAKD suteiktu (kelio A13<br>Klaipėda-Liepoja 24,80-35,50 km (Palangos aplinkkelis) ruožui tiesti)<br>valstybinės žemės sklypų panaudos sutarčių įregistravimą Nekilnojamojo turto<br>registre ruožo nuo 26,75 |                  | 2008-04-10 2008-04-10   | VI "Klaipėdos<br>regiono keliai"            | Biudžeto lėšos                                                        | A13                | 26,75                 | 35,50             | Klaipėdos<br>regiono<br>keliai, VI     |
| $2003 -$<br>1119/1        | Nr.102 Vilniaus-Švenčionių-Zarasų k. r. 16,4-21,8km rek. spec. planas su<br>atranka dėl poveikio aplinkai privalomo vertinimo, tech.projektas                                                                                                    |                  | 2003-10-13 2008-10-30   | VI "Vilniaus regiono<br>keliai              | *Krašto ir rajoninių kelių<br>rekonstrukcija ir dangu<br>atnaujinimas | 102                | 16,40                 | 21,80             | Vilniaus<br>regiono<br>keliai, VI      |
| $2003 -$<br>1119/4        | Kelio Nr. 3519 [Ariogala-Paliepiai-Ilgižiai] ruožo nuo 1,44 iki 11,07km<br>rekonstravimo techninis projektas                                                                                                    |                  | 2003-10-13 2008-10-30   | VI "Kauno regiono<br>keliai'                | *Krašto ir rajoninių kelių<br>rekonstrukcija ir dangų<br>atnaujinimas | 3519               | 1,44                  | 11.07             | Kauno<br>regiono<br>keliai, VI         |
| 2003-854/1                | A13Klaipėdos-Liepojos kelio 24,75-33,0 km (Palangos aplink.) tiesimo<br>techninis projektas ir žemių paėmimo visuom. poreikiams dokum, parengimas                                                                                                    |                  | 2003-08-11 2008-09-30   | VI "Klaipėdos"<br>regiono keliai"           | *Krašto ir raioninių kelių<br>rekonstrukcija ir dangu<br>atnaujinimas | A13                | 26,75                 | 33.00             | Klaipėdos<br>regiono<br>keliai, VI     |
| 2003-866/                 | Nr.140 Kauno-Šakiu kelio 31,02-45,02km rek, spec, planas ir 39,2-45,2km<br>techn. projektas su žemių paėm. visuom.poreikiams dokumen. parengimu                                                                                                    |                  | 2003-08-11 2008-01-04   | VI "Marijampolės<br>regiono keliai"         | *Krašto ir raioninių kelių<br>rekonstrukcija ir dangu<br>atnaujinimas | 140                | 31,02                 | 45,02             | Marijampolės<br>regiono<br>keliai, VI  |
| $2004 -$<br>0022/1        | Kelio Nr.1109 Tolkūnai-Miroslavas-Buckūnai ruožo nuo 3,0 iki 8,1 km darbu<br>techninė priežiūra                                                                                                    |                  | 2004-05-21 2008-01-01   | VI "Alvtaus regiono<br>keliai"              | Biudžeto lėšos                                                        | 1109               | 3,00                  | 8.10              | Alvtaus<br>regiono<br>keliai, VI       |
| $2004 -$<br>0022/10       | Kelio Nr.4410 Šutai-Gelednė ruožo nuo 0 iki iki 3,33 km darbų techninė<br>priežiūra                                                                                                    |                  | 2004-05-21 2008-01-01   | VI "Vilniaus regiono<br>keliai <sup>"</sup> | Biudžeto lėšos                                                        | 4410               | 0,00                  | 3.33              | Vilniaus<br>regiono<br>keliai, VI      |
| $2004 -$<br>0022/100      | Kelio Nr.3803 Mozūriškiai-Gelgaudiškis ruožo nuo 0 iki 7,70 km techninė<br>priežiūra                                                                                                    |                  | 2004-05-21 2008-01-01   | VI "Marijampolės<br>regiono keliai"         | Biudžeto lėšos                                                        | 3803               | 0,00                  | 7.70              | Marijampolės<br>regiono<br>keliai, VI  |
| $2004 -$<br>0022/101      | Kelio Nr.5103 Kudirkos Naumiestis-Kybartai ruožo nuo 15.90 iki 17.20 km<br>techninė priežiūra                                                                                                    |                  | 2004-05-21 2008-01-01   | VI "Marijampolės<br>regiono keliai"         | Biudžeto lėšos                                                        | 5103               | 15,90                 | 17,20             | Marijampolės<br>regiono<br>keliai, VI  |
|                           |                                                                                                    |                  |                         |                                             |                                                                       |                    | 123456789101112131415 |                   |                                        |

Copyright @ Blue Bridge 2008, versija: 0302, ASP.NET 2.0

Pav. 10. Rolės "Techninė priežiūra" objektų langas.

Objektų lange galėsite peržiūrėti pagrindinius duomenis: objekto numerį, pavadinimą, darbų šifrą, kainą, rangovą arba savivaldybę. Jeigu objekte nurodytas kelias, peržiūrėsite kelio numerį, ruožo pradžios ir pabaigos kilometrus. Taip pat matysite eksploatuojančią įmonę, sužinosite, ar objektas yra patvirtintas ir, ar yra pagrindinis. Jeigu objektas nėra pagrindinis, stulpelyje "Pagal. obj. nr." matysite jo pagrindinio objekto sutarties numerį ir objekto numerį, stulpelyje "Rangos sut. nr." - rangos sutarties numerį.

Jeigu galima redaguoti objekto duomenis, į objekto redagavimo langą pereisite reikiamo objekto eilutėje paspaudę mygtuką **Redaguoti**. Jeigu objekto duomenų redaguoti negalima, visus objekto duomenis peržiūrėsite, reikiamo objekto eilutėje paspaudę mygtuką **Peržiūrėti**. Savivaldybių ir rangovų naudotojams objekto duomenis galima tik peržiūrėti, jeigu objektas yra pagrindinis arba patvirtintas.

Techninės priežiūros įmonės naudotojams objekto duomenis galima tik peržiūrėti, jeigu objektas yra patvirtintas. Regioninių įmonių naudotojams objekto duomenis galima tik peržiūrėti, jeigu objektas yra patvirtintas, arba rangovas ir eksploatuojanti įmonė yra ne jūsų regioninė įmonė.

Sistemoje matysite tik tų sutarčių objektus, kuriose darbai yra vykdomi einamaisiais (nurodytais jungiantis į sistemą) metais, t.y. sutartis, kuriose darbai prasidėjo po einamųjų metų arba einamaisiais metais (darbų pradžia nurodoma sutarties lauke "Darbai nuo") ir baigėsi iki einamųjų metų arba einamaisiais metais (darbų pabaiga nurodoma sutarties lauke "Darbai iki").

Sistemoje visada rodomi (nepriklausomai nuo einamųjų metų) objektai, priklausantys sutartims, kurių darbų pradžios arba pabaigos datos nėra nurodytos (neužpildyti laukai "Darbai nuo", "Darbai iki").

Objektą panaikinsite paspaudę šalia reikiamo objekto esantį mygtuką **Panaikinti**. Panaikinti galite tik tuos objektus, kuriuos galite redaguoti ir kuriems nėra įvestų darbų.

Naują objektą įterpsite paspaudę lango apačioje esantį mygtuką **Įterpti**. Regioninių įmonių naudotojai naujus objektus įvesti gali tik toms sutartims, kurių generalinis rangovas yra jų regioninė įmonė.

Paspaudę šalia sutarties esantį mygtuką **Darbai** pereisite į objekto darbų sąrašą.

Regioninių įmonių naudotojai negali peržiūrėti objekto darbų, jeigu objekto rangovas ir eksploatuojanti įmonė nėra jų regioninė įmonė.

Į sutarčių langą sugrįšite paspaudę mygtuką **Grįžti**.

Apie papildomas lango galimybes skaitykite "Rūšiavimas", psl. 27; "Paieška", psl. 28; "Puslapiavimas", psl. 28.

# <span id="page-10-0"></span>**6. Techninė priežiūra**

| Sutarties nr./Obiekto nr. | Obi, pavadinimas                                                                                                    |                   |                                  | Darbu tipas<br>Generalinis rangovas |                         |                                    | Finansavimo Fondas Kelio Nr                                                                                                    | Eksplotacinė imonė |                     |            |        |                                     |
|---------------------------|----------------------------------------------------------------------------------------------------|-------------------|----------------------------------|-------------------------------------|-------------------------|------------------------------------|----------------------------------------------------------------------------------------------------|--------------------|---------------------|------------|--------|-------------------------------------|
|                           |                                                                                                    |                   |                                  |                                     |                         |                                    |                                                                                                    |                    |                     | Ieškoti    |        |                                     |
| <b>Sutarties</b><br>nr.   | Obi. pavadinimas                                                                                                    | Darbu<br>vertė    | <b>Darbu tipas</b>               | Darbu<br>pradžia                    | <b>Darbu</b><br>pabaiga | <b>Generalinis</b><br>rangovas     | <b>Finansavimo fondas</b>                                                                                                    |                    | <b>Kelio</b><br>Nr. | Km.<br>nuo | Km. ik | Eksplotacinė<br>imoné               |
| 2010-<br>0745/1           | TE tinklo kelio E85 (Vilnius-Kaunas-Klaipėda) rekonstravimas. Estakados<br>Kaunas-Palanga, Palanga-Kaunas kryptimi statyba Jakų sankryžoje techninė<br>priežiūra iki 304,5                                                              | 0,00              | Techninė priežiūra               | 2010-12-15 2013-01-31               |                         | Problematika.                      | 010 - Transeuropinio tinklo kelio E85 (Vilnius-Kaunas-<br>Klaipėda) rekonstravimas. Estakados Kaunas-Palanga,<br>Palanga-Kaunas kryptimi statyba Jakų sankryžoje. |                    | A1                  |            |        | 304,500 304,500 Automagistrale,     |
| 2011-<br>0535/1           | K. Nr. 157 Kelmė-Tytuvėnai ir K. Nr. 148 Raseiniai-Tytuvėnai-Radviliškis<br>sankryžu su Tytuvėnu Citavičiaus gatve irengimas                                                                                                    | 66<br>127,54      | Eismo saugumas<br>aplinkos sauga |                                     |                         | 2011-05-30 2013-01-25 Kamesta, UAB | *Eismo saugumas                                                                                                    |                    | 157                 | 1.000      | 1,000  | Šiauliu<br>regiono<br>keliai, VI    |
| $2011 -$<br>0560/1        | Kelio Nr.A9 Panevėžys-Šiauliai ruožo Šiauliai-Radviliškis nuo 66,25 iki 75,43<br>km (su Kairių aplinkkelių) rekonstrukcijos, eismo saugos ir aplinkosaugos<br>priemoniu, inžineriniu tinklu rekonstravimo (II etapo) techninė priežiūra | 2 2 7 5<br>413.47 | Techninė priežiūra               | 2011-06-13 2013-01-08               |                         | Problematika,                      | Sanglaudos fondo priežiūra                                                                                                    |                    | A <sub>9</sub>      | 66,250     | 75,430 | Šiauliu<br>regiono<br>keliai, VI    |
| $2011 -$<br>0870/1        | K.Nr.155 Kuršėnai-Mažeikiai 27.8 - 30.0 ( sutampantis Žemaičiu g. Ventos<br>mieste). Valstybinės reikšmės krašto kelio rekonstravimas. Sankryžos 30.14<br>km su krašto keliu Nr.156 Naujoji Akmenė-Venta rekonstravimas i žiedinė.      | 9 3 9 3<br>856,00 | Rekonstrukcija                   | 2011-09-29 2013-10-30               |                         | Žemaitijos keliai, Biudžeto lėšos  |                                                                                                    |                    | 155                 | 27,800     | 30,000 | Šiauliu<br>regiono<br>keliai. VI    |
| $2011 -$<br>0899/1        | Kelio Nr.106A Vilniaus miesto pietinis aplinkkelis (statomas) ruožo nuo 2,08 iki 11 756<br>3,48 ikm                                                                                                    | 296.91            | Remontas                         | 2011-10-27 2013-11-30               |                         |                                    | Panevėžio keliai, 003-Transeuropinio tinklo kelias E85. Vilniaus miesto pietinio 106A<br>apvažiavimo tiesimas                                                     |                    |                     | 2.080      | 3,480  | Vilniaus<br>regiono<br>keliai, VI   |
| $2011 -$<br>0899/1/1      | Kelio Nr.106A Vilniaus miesto pietinis aplinkkelis (statomas) ruožo nuo 2.08 iki 5 652<br>3.48 km                                                                                                    | 668.87            | Rekonstrukcija                   | 2011-10-27 2013-11-30               |                         |                                    | Panevėžio keliai, 003-Transeuropinio tinklo kelias E85. Vilniaus miesto pietinio 106A<br>apvažiavimo tiesimas                                                     |                    |                     | 2,080      | 3,480  | Vilniaus<br>regiono<br>keliai, VI   |
| $2011 -$<br>0918/1        | Kelio Nr.106A Vilniaus miesto pietinis aplinkkelis (statomas) ruožo nuo 2,08 iki 1 854<br>3,48 km statybos darbu techninė priežiūra                                                                                                    | 439.01            | Techninė priežiūra               | 2011-11-09 2014-01-09               |                         | Problematika.                      | 003-Transeuropinio tinklo kelias E85. Vilniaus miesto pietinio 106A<br>apvažiavimo tiesimas                                                                       |                    |                     | 2,080      | 3,480  | Vilniaus<br>regiono<br>keliai, VI   |
| 2011-<br>0918/2           | Kelio Nr.106A Vilniaus miesto pietinis aplinkkelis (statomas) ruožo nuo 3.48 iki 1 956<br>7.85 km statybos darbu techninė priežiūra                                                                                                    | 869,28            | Techninė priežiūra               | 2011-11-09 2014-01-09               |                         | Problematika.                      | 003-Transeuropinio tinklo kelias E85. Vilniaus miesto pietinio 106A<br>apvažiavimo tiesimas                                                                       |                    |                     | 3.480      | 7,850  | Vilniaus<br>regiono<br>keliai, VI   |
| $2011 -$<br>0922/1        | Kelio Nr.106A Vilniaus miesto pietinis aplinkkelis (statomas) ruožo nuo 3,48 iki 12 229<br>7,85 km                                                                                                    | 701.57            | Rekonstrukcija                   | 2011-11-14 2013-12-14               |                         |                                    | Panevėžio keliai, 003-Transeuropinio tinklo kelias E85. Vilniaus miesto pietinio 106A<br>apvažiavimo tiesimas                                                     |                    |                     | 3,480      | 7,850  | Vilniaus<br>regiono<br>keliai, VI   |
| 2011-<br>0922/1/1         | Kelio Nr.106A Vilniaus miesto pietinis aplinkkelis (statomas) ruožo nuo 3.48 iki 14 793<br>7.85 km)                                                                                                    | 053.73            | Rekonstrukcija                   | 2011-11-14 2013-12-14               |                         |                                    | Panevėžio keliai, 003-Transeuropinio tinklo kelias E85. Vilniaus miesto pietinio 106A<br>apvažiavimo tiesimas                                                     |                    |                     | 3.480      | 7,850  | Vilniaus<br>regiono<br>keliai, VI   |
|                           |                                                                                                    |                   |                                  |                                     |                         |                                    |                                                                                                    |                    |                     |            |        | 1 2 3 4 5 6 7 8 9 10 11 12 13 14 15 |

Pav. 11. Rolė "Techninė priežiūra".

Naudotojas, kuriam yra priskirta rolė "Techninė priežiūra", prisijungęs naudotojas ekrane matys objektų sąrašą ir paieškos eilutę. Objektų sąraše bus tik žinyne LAKD skyriai pažymėtų skyrių objektai, kuriems yra įvestas kelio numeris. Visi duomenys tik skaitomi.

# <span id="page-10-1"></span>**7. Objekto duomenys**

Lange **Objektas** peržiūrėsite, paredaguosite arba įterpsite naujus objekto duomenis.

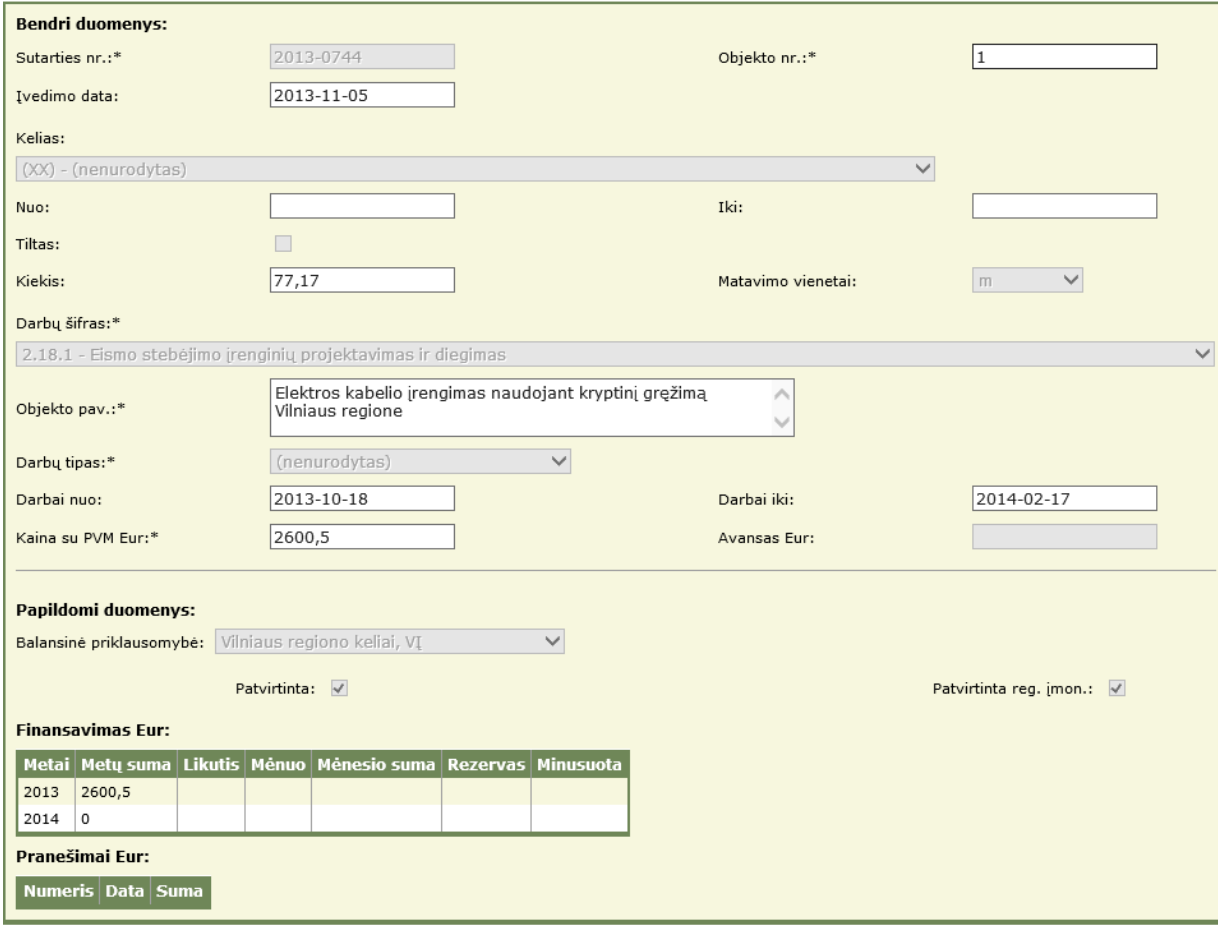

Grįžti

**Pav. 12. Regioninių įmonių objekto langas.**

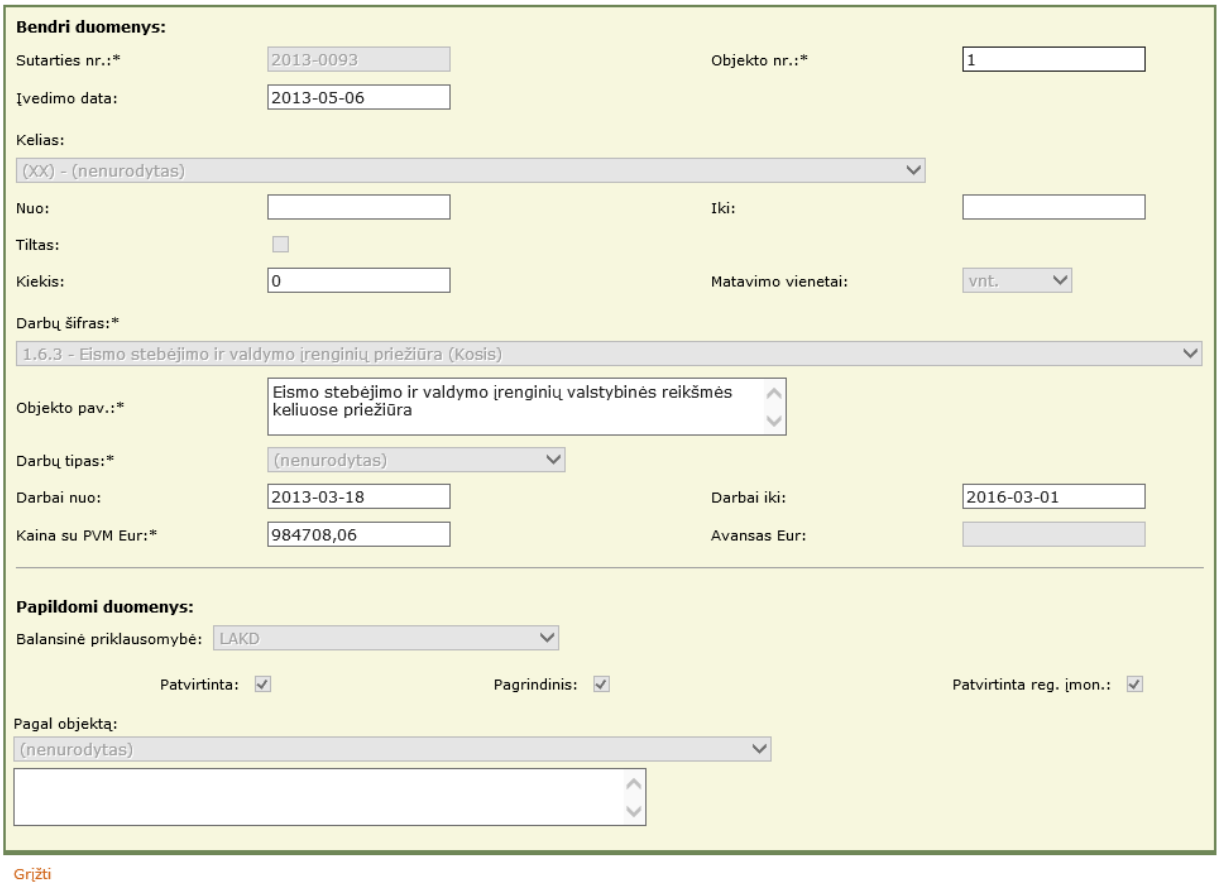

**Pav. 13. Techninės priežiūros įmonės objekto langas.**

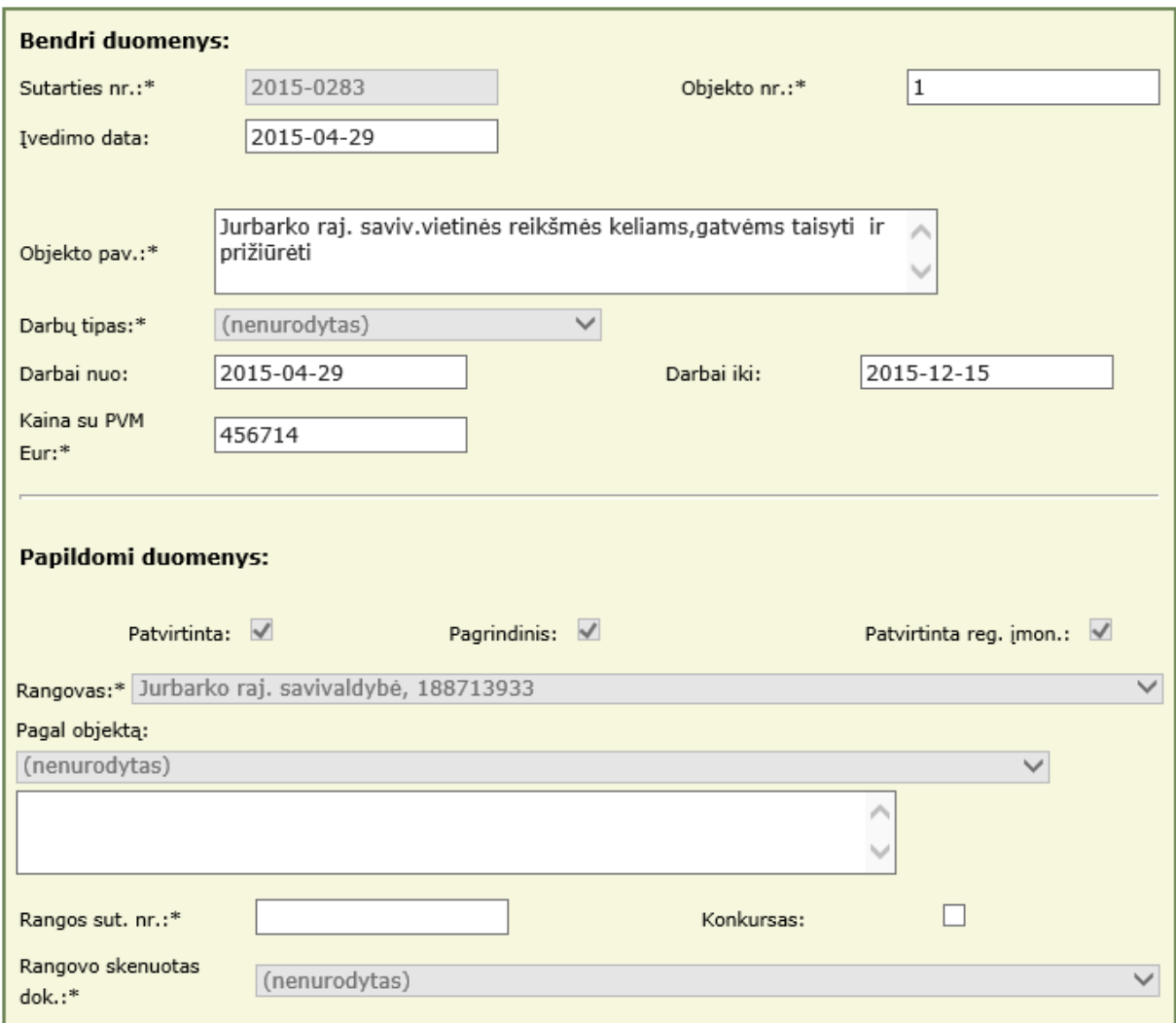

**Pav. 14. Savivaldybių ir kitų rangovų objekto langas.**

Objekto duomenis peržiūrėsite lange **Objektai** paspaudę reikiamo objekto eilutėje esantį mygtuką **Peržiūra**.

Savivaldybių ir rangovų naudotojams objekto duomenis galima tik peržiūrėti, jeigu objektas yra pagrindinis arba patvirtintas.

Techninės priežiūros įmonės naudotojams objekto duomenis galima tik peržiūrėti, jeigu objektas yra patvirtintas.

Regioninių įmonių naudotojams objekto duomenis galima tik peržiūrėti, jeigu objektas yra patvirtintas, arba rangovas ir eksploatuojanti įmonė yra ne jūsų regioninė įmonė.

Objekto duomenis paredaguosite lange **Objektai** paspaudę šalia reikiamo objekto esantį mygtuką **Redaguoti**.

Objektą panaikinsite paspaudę šalia reikiamo objekto esantį mygtuką **Panaikinti**. Panaikinti galite tik tuos objektus, kuriuos galite redaguoti ir kuriems nėra įvestų darbų.

Naują objektą įterpsite paspaudę lango **Objektai** apačioje esantį mygtuką **Įterpti**.

Regioninių įmonių naudotojai naujus objektus įvesti gali tik toms sutartims, kurių generalinis rangovas yra jų regioninė įmonė.

Lange **Objektas** duomenys yra suskirstyti į šias laukų grupes.

## **Bendri duomenys:**

- Sutarties numeris (Šis laukas užpildomas automatiškai pagal tai kurios sutarties objektų sąraše yra įvestas objektas. Sutarties numerio redaguoti negalėsite);
- Objekto numeris (Šis laukas užpildomas automatiškai numeruojant sutarties objektus iš eilės. Jeigu reikia, objekto numerį galite paredaguoti);
- Įvedimo data;
- Jeigu objektas yra kelias, kelio numeris, pradžios ir pabaigos kilometrai (šiuos laukus mato tik regioninės įmonės ir techninės priežiūros įmonės);
- Jeigu objektas yra tiltas, tai tuomet turi būti pažymėtas požymis Tiltas (šį lauką mato tik regioninės įmonės ir techninės priežiūros įmonės);
- Objekto kiekis ir matavimo vienetai (pvz.: 5 kilometrai, 3 tonos) (šiuos laukus mato tik regioninės įmonės ir techninės priežiūros įmonės);
- Darbų šifras (šį lauką mato tik regioninės įmonės ir techninės priežiūros įmonės);
- Objekto pavadinimas (Šis laukas užpildomas automatiškai pagal pasirinktą kelią, ruožo pradžios ir pabaigos kilometrus, bei darbų šifrą. Jeigu reikia, objekto pavadinimą galite paredaguoti);
- Darbų tipas ;
- Datos nuo kada iki kada vyks darbai pagal šį objektą;
- Objekto darbų kaina;
- Avansas Eur (šį lauką mato tik regioninės įmonės ir techninės priežiūros įmonės);

## **Papildomi duomenys:**

- Balansinė objekto priklausomybė įmonė, į kurios balansą turi būti įtraukta objekto darbų kaina (šį lauką mato tik regioninės įmonės ir techninės priežiūros įmonės);
- Požymis, ar objektas yra patvirtintas. Šio lauko negalėsite redaguoti ar pažymėti įvesdami naują objektą. Objektą patvirtinti gali tik LAKD darbuotojai;
- Požymis, ar objektas yra pagrindinis. Objektą, pažymėtą pagrindiniu, bus galima nurodyti pagrindiniu lauke *Pagal objektą* (šį lauką mato tik savivaldybės, rangovai ir techninės priežiūros įmonės. Visi techninės priežiūros įmonės įvesti objektai yra pagrindiniai);
- Rangovas (šį lauką mato tik savivaldybės ir rangovai). Šiame lauke rodomas trumpas rangovo pavadinimas ir rangovo įmonės arba asmens kodas. Jeigu tiksliai nežinote trumpo rangovo pavadinimo, jį galite susirasti lange **Rangovai** naudodami paieškos galimybę pagal rangovo kodą, pilną pavadinimą, įmonės kodą, rangovo grupę, banką arba banko skyrių. Plačiau apie rangovų langą skaitykite sk. "[Rangovai](#page-20-0)", psl. [21,](#page-20-0) plačiau apie paieškos galimybę skaitykite sk. "[Paieška](#page-27-0)", psl. [28.](#page-27-0);
- Pagrindinis objektas pagal kurį yra įvestas šis objektas (šį lauką mato tik savivaldybės, rangovai ir techninės priežiūros įmonės). Šiame lauke rodomi visi pagrindiniai pasirinkto kelio einamųjų metų objektai. Šiame lauke galite matyti nepilną pagrindinio objekto pavadinimą (jeigu pavadinimas labai ilgas ir netelpa į lauką). Pilną pagrindinio objekto pavadinimą matysite po šiuo lauku esančiame kelių eilučių lauke (pasirinkta reikšmė rodoma iš lauko *Pagal objektą* kursorių perkėlus į kitą lauką);
- Rangos sutarties numeris (šį lauką mato tik savivaldybės ir rangovai);
- Požymis, ar buvo skelbtas konkursas (šį lauką mato tik savivaldybės ir rangovai);
- Rangovo skenuotas dokumentas (šį lauką mato tik savivaldybės). Objekto įvedimo lange galima parinkti skenuotą dokumentą. Rangovo skenuotas dokumentas (privalomas laukas) pasirenkamas iš visų

šio rangovo galiojančių skenuotų dokumentų sąrašo, kuriame nurodyta: skenuoto dokumento numeris, pavadinimas ir galiojimo datos. Laukas "Rangos sut. nr." dabar nėra privalomas, jis paliktas anksčiau įvestų objektų peržiūrai.

Būtinai turite užpildyti tuos laukus prie kurių pavadinimų yra nurodytos \*.

**Finansavimų ir pranešimų lentelės.** Šių lentelių duomenis galėsite tik peržiūrėti (šį lauką mato tik regioninės įmonės ).

Jeigu redaguojate arba vedate naują objektą, jį išsaugosite paspausdami mygtuką **Išsaugoti**, jeigu nenorite išsaugoti naujo objekto, paspauskite mygtuką **Atsisakyti**.

Jeigu lango laukuose nurodysite nekorektiškus duomenis, prie lauko, kuriame yra nurodyti nekorektiški duomenys bus pavaizduota \* ir lango apačioje matysite, kokie duomenys nurodyti nekorektiškai ir kaip juos galite pataisyti. Raudonos spalvos \* reiškia, kad duomenis pataisyti būtina. Oranžinės spalvos \* reiškia, kad tai yra tik įspėjimas, bet duomenų pataisyti nėra būtina.

Jeigu įvyks kitokio pobūdžio klaida (duomenys laukuose nurodyti korektiškai, tačiau jūsų vykdoma operacija negali būti atlikta), klaidos pranešimas bus pateiktas atskirame lange.

Įvykus tokiai situacijai paspauskite naršyklės mygtuką **Back** ir **Refresh** ir toliau tęskite darbą laikydamiesi pranešime pateiktų nurodymų.

Į bendrą objektų langą sugrįšite paspaudę mygtuką **Grįžti**.

## <span id="page-15-0"></span>**8. Darbai**

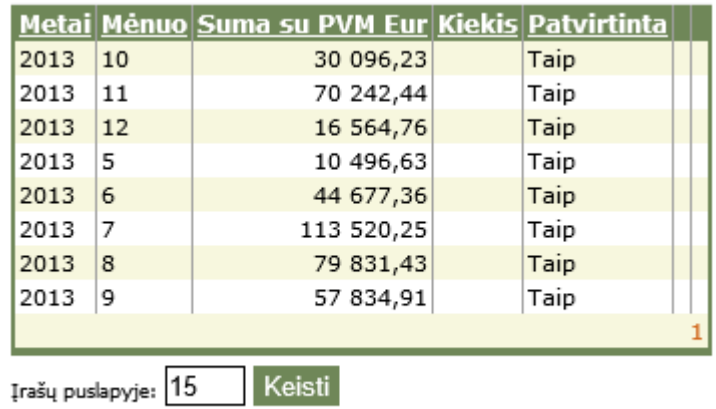

Grįžti

Pav. 15. Langas "Darbai"

Darbų langą atsidarysite lange **Sutartys** reikiamos sutarties eilutėje paspaudę mygtuką **Objektai** ir lange **Objektai**, reikiamo objekto eilutė paspaudę mygtuką **Darbai**.

Darbų lentelėje peržiūrėsite pagrindinius darbų duomenis: metus ir mėnesį, kuriems yra numatytas darbas, darbo sumą su PVM, kiekį ir sužinosite, ar darbas yra patvirtintas.

Kadangi savivaldybių ir kitų rangovų pagrindiniams objektams nėra įvedami darbai, tai tokio objekto darbų lentelėje yra rodomos to pagrindinio objekto nepagrindinių objektų darbų sumos, išskaidytos mėnesiais (tačiau jeigu šiam pagrindiniam objektui bus įvestas bent vienas darbas darbų lentelėje bus rodomi tik pagrindinio objekto darbai).

Jeigu darbas yra patvirtintas, arba uždarytas mėnuo, kada darbas vyko, galėsite tik peržiūrėti darbo duomenis, bet negalėsite jų redaguoti arba panaikinti (mėnesius uždaryti arba atidaryti gali tik LAKD darbuotojai). Regioninių įmonių naudotojai taip pat galės tik peržiūrėti tų objektų darbus, kurių rangovas yra ne jų regioninė įmonė.

Darbo duomenis peržiūrėsite paspaudę reikiamo darbo eilutėje esantį mygtuką **Peržiūra**.

Jeigu darbas nėra patvirtintas ir neuždarytas mėnuo, kada darbas vyko, darbo duomenis galite paredaguoti arba panaikinti. Regioninių įmonių naudotojai gali paredaguoti arba panaikinti tų objektų darbus, kurių rangovas yra jų regioninė įmonė.

Darbo duomenis paredaguosite paspaudę šalia reikiamo darbo esantį mygtuką **Redaguoti**. Darbo duomenis panaikinsite paspaudę šalia reikiamo darbo esantį mygtuką **Panaikinti**.

Naują darbą įterpsite paspaudę lango apačioje esantį mygtuką **Įterpti**. Regioninių įmonių naudotojai gali įterpti naujus darbus tik tiems objektams, kurių rangovas yra jų regioninė įmonė.

Po darbų lentele esančiose laukuose peržiūrėsite suminius sunaudotų lėšų duomenis: atskirai pateikiami einamaisiais metais ir iš viso sunaudotos lėšos.

Savivaldybių ir kitų rangovų darbuotojai po nepagrindinio objekto darbų lentele matys suminius sunaudotų lėšų duomenis, o po pagrindinio objekto darbų lentele matys suminius visų to pagrindinio objekto nepagrindinių objektų darbų duomenis (tačiau jeigu pagrindiniam objektui bus įvestas bent vienas darbas po darbų lentele esančiuose laukuose bus rodomi tik šio pagrindinio objekto suminiai duomenys).

Į objektų langą sugrįšite paspaudę mygtuką **Grįžti**.

Apie papildomas lango galimybes skaitykite "Rūšiavimas", psl. 27; "Paieška", psl. 28; "Puslapiavimas", psl. 28.

## <span id="page-16-0"></span>**9. Darbo duomenys**

Lange **Darbas** peržiūrėsite, paredaguosite arba įterpsite naujus darbo duomenis.

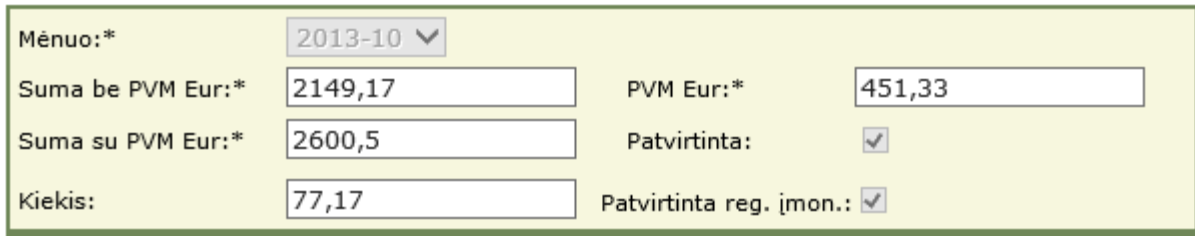

Grižti

**Pav. 16. Regioninių įmonių ir techninės priežiūros įmonių darbo duomenys.**

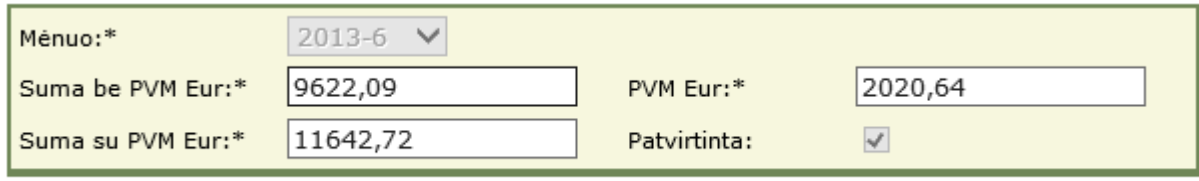

Grižti

**Pav. 17. Savivaldybių ir rangovų darbo duomenys.**

Darbo duomenis peržiūrėsite lange **Darbai** paspaudę reikiamo darbo eilutėje esantį mygtuką **Peržiūra** (galite tik peržiūrėti patvirtinto darbo; darbo, kuris vyksta uždarytą mėnesį duomenis. Tokio darbo duomenų negalite nei paredaguoti nei panaikinti. Regioninių įmonių naudotojai taip pat galės tik peržiūrėti tų objektų darbus, kurių rangovas yra ne jų regioninė įmonė.).

Darbo duomenis paredaguosite lange **Darbai** paspaudę šalia reikiamo darbo esantį mygtuką **Redaguoti**.

Naują darbą įterpsite paspaudę lango **Darbai** apačioje esantį mygtuką **Įterpti**. Regioninių įmonių naudotojai gali įterpti naujus darbus tik tiems objektams, kurių rangovas yra jų regioninė įmonė.

Lange **Darbas** yra saugomi tokie duomenys:

- mėnuo, kurį vyksta darbas (Nurodyti galite tik neuždarytą mėnesį. Mėnesius uždaryti ir atidaryti gali tik LAKD darbuotojai);
- darbo suma be PVM, PVM ir darbo suma su PVM (nurodžius *Sumą be PVM Eur*, *PVM*, *Sumą su PVM Eur* ir kursorių perkėlus į kitą lauką automatiškai bus užpildyti trūkstami laukai. Jeigu norite užpildyti laukus nesunaudojant automatiniu skaičiavimu, išsaugokite darbo duomenis, atsidarykite išsaugotą įrašą redagavimui, atitinkamai paredaguokite ir vėl išsaugokite. Jeigu nenorite nurodyti kurios nors iš šių sumų įveskite 0);
- požymis, ar darbas yra patvirtintas (Šio lauko negalėsite redaguoti, ar pažymėti įvesdami naują darbą. Darbus tvirtinti gali LAKD darbuotojai);
- darbo kiekį (jeigu objektas yra kelias, kiekis paprastai yra kilometrai) (šį lauką mato tik regioninės įmonės ir techninės priežiūros įmonės).

Būtinai turite užpildyti tuos laukus prie kurių pavadinimų yra nurodytos \*.

Jeigu redaguojate arba vedate naują darbą, jį išsaugosite paspausdami mygtuką **Išsaugoti**, jeigu nenorite išsaugoti naujo darbo, paspauskite mygtuką **Atsisakyti**.

Jeigu lango laukuose nurodysite nekorektiškus duomenis, prie lauko, kuriame yra nurodyti nekorektiški duomenys bus pavaizduota \* ir lango apačioje matysite, kokie duomenys nurodyti nekorektiškai ir kaip juos galite pataisyti. Raudonos spalvos \* reiškia, kad duomenis pataisyti būtina. Oranžinės spalvos \* reiškia, kad tai yra tik įspėjimas, bet duomenų pataisyti nėra būtina.

Jeigu įvyks kitokio pobūdžio klaida (duomenys laukuose nurodyti korektiškai, tačiau jūsų vykdoma operacija negali būti atlikta), klaidos pranešimas bus pateiktas atskirame lange. Įvykus tokiai situacijai paspauskite naršyklės mygtuką **Back** ir **Refresh** ir toliau tęskite darbą laikydamiesi pranešime pateiktų nurodymų.

Į bendrą darbų langą sugrįšite paspaudę mygtuką **Grįžti**.

## <span id="page-18-0"></span>**10.Dokumentai**

Reikalavimai internetinei naršyklei: Internet Explorer 10.0 arba naujesnė, Mozilla Firefox 43.0 arba naujesnė.

Rangovai prisijungę prie IS mato meniu punktą "Dokumentai":

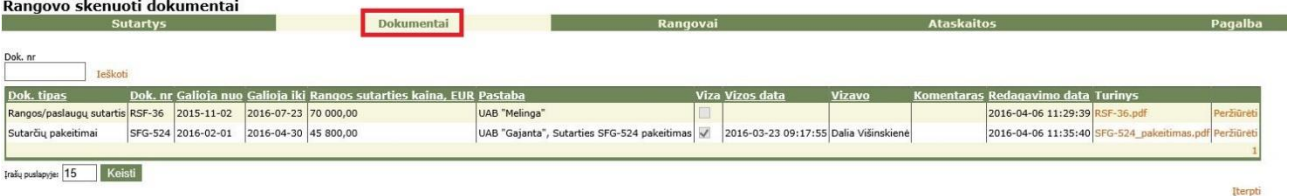

Paspaudus mygtuką "Įterpti", galima įkelti skenuotą dokumentą.

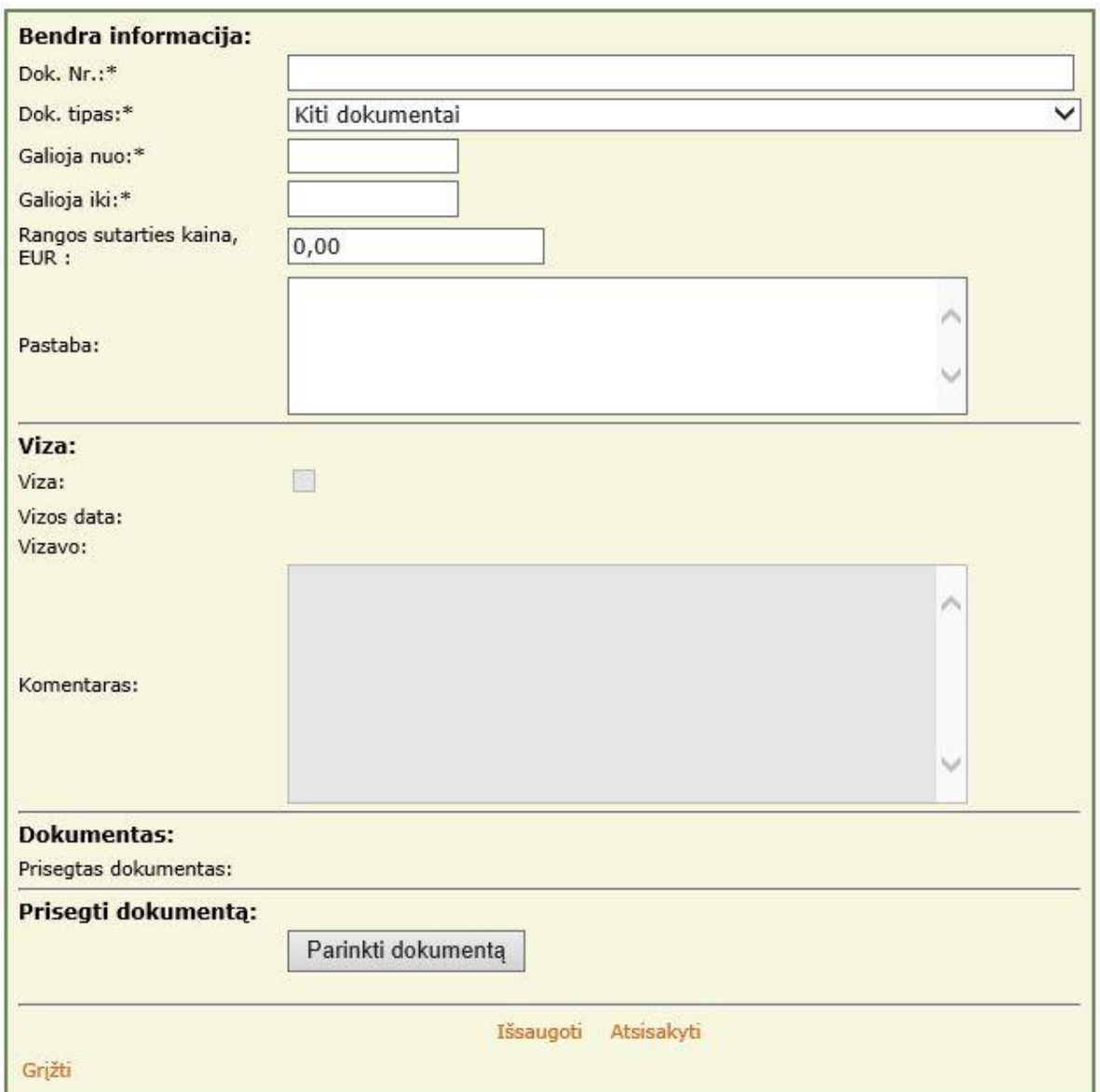

Įrašykite:

- dokumento numerį;
- pasirinkite tipą;
- galiojimą;

Jei prisegtas dokumentas yra rangos arba paslaugų sutartis, įrašykite kainą. Į pastabą galima įrašyti aktualią informaciją, pvz. rangovo pavadinimą. Paspaudę mygtuką "Parinkti dokumentą" galėsite prisegti pasirinktą skenuotą dokumentą. Skenuoto pavadinimo ilgis – ne daugiau 30 simbolių, dydis – ne daugiau 20MB.

Prisegtą dokumentą vėliau turės vizuoti LAKD atstovas savivaldybėse.

Skenuoto dokumento turinį galima peržiūrėti paspaudę skenuoto dokumento pavadinimą.

# <span id="page-20-0"></span>**11.Rangovai**

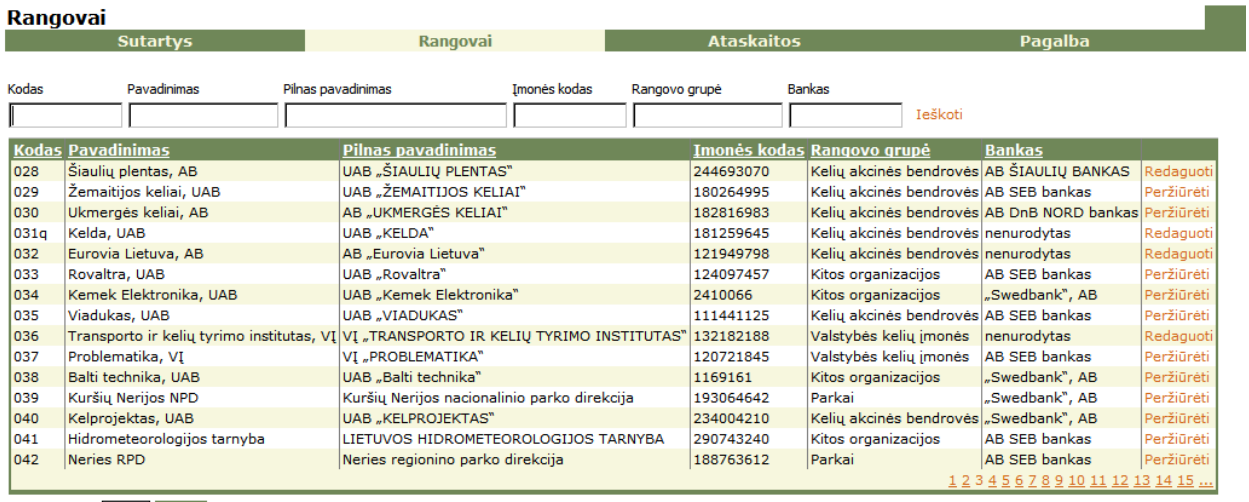

Įrašų puslapyje: 15 Keisti

**Įterpti** 

#### Pav. 18. Langas "Rangovai".

Rangovų langą atsidarysite paspaudę meniu punktą **Rangovai**.

Rangovų lentelėje peržiūrėsite pagrindinius rangovų duomenis: kodą, trumpą ir pilną pavadinimus, įmonės kodą, grupę, kuriai priklauso rangovas, rangovo banką.

Redaguoti rangovo duomenis ir įterpti naują rangovą gali tik LAKD Finansų ir apskaitos skyriaus darbuotojai ir sistemos administratoriai. Dėl naujo rangovo įterpimo kreipkitės į sistemos administratorių elektroniniu paštu. Kreipinyje reikia nurodyti savo pavardę, naujo rangovo pavadinimą ir įmonės kodą..

Apie papildomas lango galimybes skaitykite "Rūšiavimas", psl. 27; "Paieška", psl. 28; "Puslapiavimas", psl. 28.

# <span id="page-21-0"></span>**12.Rangovų duomenys**

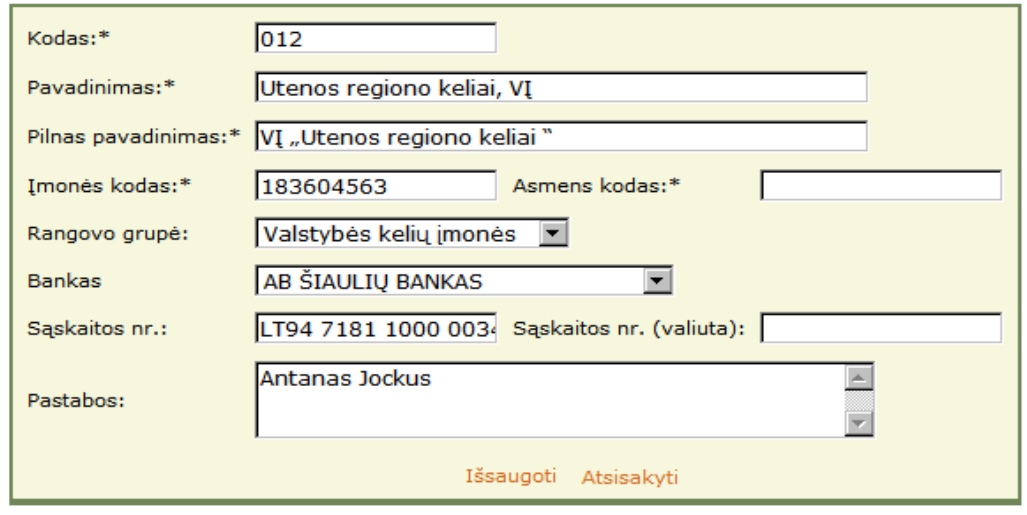

Grįžti

Pav. 19. Langas "Rangovas".

Lange **Rangovas** peržiūrėsite arba įterpsite naujus rangovo duomenis.

Naują rangovą įterpsite paspaudę lango **Rangovai** apačioje esantį mygtuką **Įterpti**.

Lange **Rangovas** yra saugomi tokie duomenys:

- Rangovo kodas;
- Trumpas rangovo pavadinimas;
- Pilnas rangovo pavadinimas;
- Rangovo įmonės arba asmens kodas (priklausomai nuo to, ar rangovas fizinis, ar juridinis asmuo, būtina užpildyti vieną iš jų);
- Grupė, kuriai priklauso rangovas;
- Rangovo bankas;
- Rangovo sąskaitos ir valiutinės sąskaitos numeriai;
- Pastabos apie rangovą.

Jeigu įvedate naują rangovą, jį išsaugosite paspausdami mygtuką **Išsaugoti**, jeigu nenorite išsaugoti naujo rangovo, paspauskite mygtuką **Atsisakyti**.

Į bendrą rangovų langą sugrįšite paspaudę mygtuką **Grįžti**.

### <span id="page-22-0"></span>**13.Ataskaitos**

Naudodamiesi meniu punktu **Ataskaitos** atsidarysite ataskaitų langą bei sugeneruoti ataskaitas. Visas ataskaitas galima eksportuoti į Excel skaičiuoklę paspaudus mygtuką  $\blacksquare$ .

> Ataskaita F3 Ataskaita F3 su likučiais Bendra ataskaita Perduotų objektų ataskaita

**Pav. 20. Regioninių įmonių ir techninės priežiūros įmonių ataskaitų langas.**

Bendra ataskaita Paraiška savivaldybėms

#### **Pav. 21. Savivaldybių ir kitų rangovų ataskaitų langas.**

Reikiamą ataskaitą sugeneruosite paspaudę ataskaitos pavadinimą, atsidariusiame lange nurodę reikiamus duomenis ir paspaudę ataskaitos formavimo mygtuką. Plačiau apie tai skaitykite žemiau esančiuose skyreliuose.

### <span id="page-22-1"></span>**13.1. Ataskaita F3**

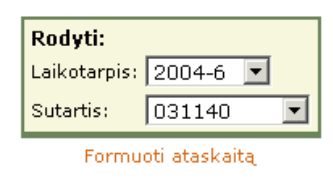

#### **Pav. 22. Ataskaitos F3 formavimo langas.**

Lauke *Laikotarpis* nurodykite, kurio ataskaitinio laikotarpio, o lauke *Sutartis*, kurios sutarties duomenis norite matyti ataskaitoje ir paspauskite mygtuką **Formuoti ataskaitą**.

Ataskaitoje matysite pasirinktos sutarties objektams numatytas sutartines kainas, darbų arba išlaidų vertę nuo metų pradžios (įskaitant ataskaitinį laikotarpį), darbų arba išlaidų vertę per ataskaitinį laikotarpį. Ataskaitoje rodomi tik tie sutarties objektai, kuriems yra įvestų darbų nuo einamųjų metų pradžios.

### <span id="page-23-0"></span>**13.2. Ataskaita F3 su likučiais**

| Rodyti:             |        |  |  |  |  |  |  |  |  |
|---------------------|--------|--|--|--|--|--|--|--|--|
| Laikotarpis: 2004-6 |        |  |  |  |  |  |  |  |  |
| Sutartis:           | 031140 |  |  |  |  |  |  |  |  |
| Formuoti ataskaita  |        |  |  |  |  |  |  |  |  |

**Pav. 23. Ataskaitos F3 su likučiais formavimo langas.**

Lauke *Laikotarpis* nurodykite, kurio ataskaitinio laikotarpio, o lauke *Sutartis*, kurios sutarties duomenis norite matyti ataskaitoje ir paspauskite mygtuką **Formuoti ataskaitą**.

Ataskaitoje matysite pasirinktos sutarties objektams numatytas sutartines kainas, darbų arba išlaidų vertę nuo metų pradžios (įskaitant ataskaitinį laikotarpį), darbų arba išlaidų vertę per ataskaitinį laikotarpį, objektams skirtos sumos likutį. Ataskaitoje rodomi visų sutarties objektų duomenys (ir tų, kuriems einamaisiais metais nebuvo įvestų darbų).

#### <span id="page-23-1"></span>**13.3. Bendra ataskaita**

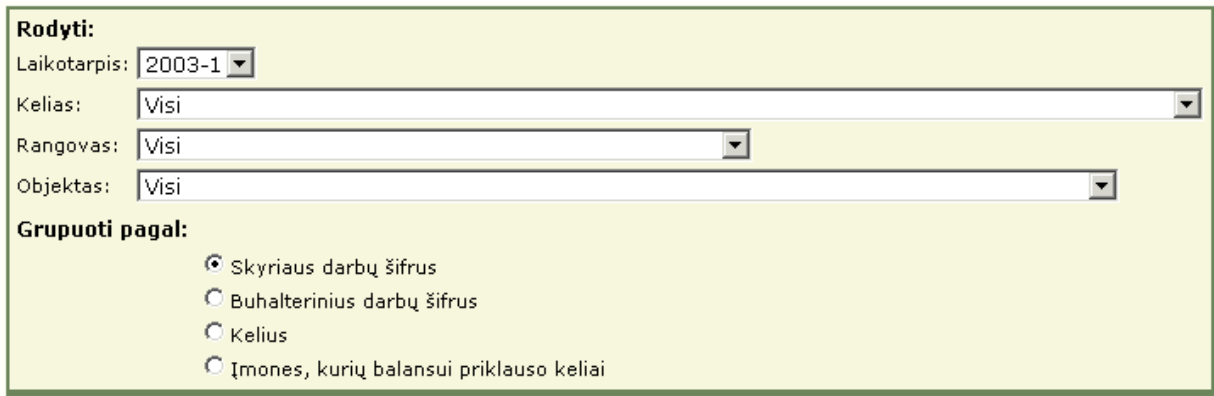

**Pav. 24. Regioninių įmonių ir techninės priežiūros įmonių bendros ataskaitos formavimo langas.**

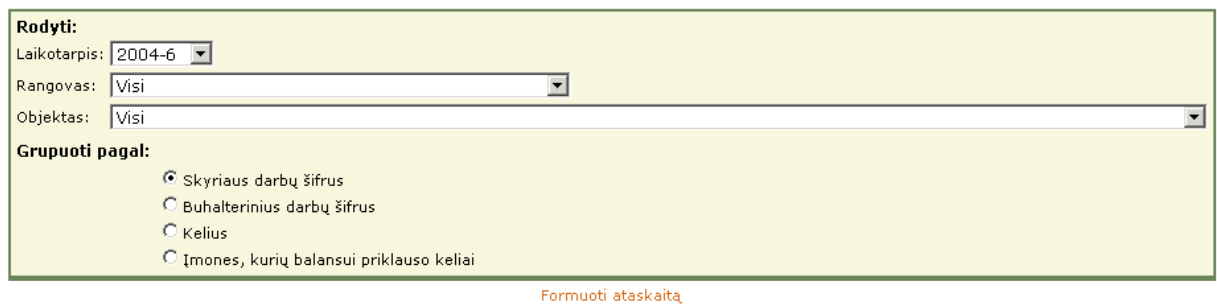

**Pav. 25. Savivaldybių ir kitų rangovų bendros ataskaitos formavimo langas.**

Laukų grupės "Rodyti" laukuose nurodykite, kokius duomenis norite matyti ataskaitoje: Lauke *Laikotarpis* pasirinkite, kurio ataskaitinio laikotarpio duomenis rodyti ataskaitoje;

Lauke *Kelias* pasirinkite, kurio kelio duomenis rodyti ataskaitoje (kadangi savivaldybių ir kitų rangovų įvedamuose objektuose kelias nėra nurodomas, tai ir ataskaitos generavimo lange nėra šio pasirinkimo lauko);

Lauke *Rangovas* nurodykite, kurio rangovo duomenis rodyti ataskaitoje (jeigu ataskaitoje norite matyti visų rangovų duomenis, šiame lauke pasirinkite "Visi");

Lauke *Objektas* nurodykite, kurio objekto duomenis rodyti ataskaitoje (jeigu ataskaitoje norite matyti visų objektų duomenis, šiame lauke pasirinkite "Visi").

Laukų grupėje "Grupuoti pagal" nurodykite pagal ką sugrupuoti ataskaitos duomenis. Grupuoti galite pagal skyriaus darbų šifrus, buhalterinius darbų šifrus, kelius ir pagal įmones, kurių balansui priklauso darbai.

## Ataskaitą suformuosite paspaudę mygtuką **Formuoti ataskaitą**.

Ataskaitoje matysite sutarties numerį ir generalinį rangovą, objekto numerį, pavadinimą, rangovą, sutartinę kainą, kiekį, kelią, įmonę, kuriai priklauso kelias pagal balansinę priklausomybę, skyriaus darbų šifro numerį ir pavadinimą, buhalterinio šifro, kurį atitinka skyriaus darbų šifras numerį ir pavadinimą, nuo metų pradžios, įskaitant ataskaitinį laikotarpį, atliktų darbų vertę, PVM, sumą su PVM ir atliktų darbų kiekį, per ataskaitinį laikotarpį atliktų darbų vertę, PVM, sumą su PVM, bei atliktų darbų kiekį.

Priklausomai nuo pasirinkto grupavimo, eilutėse "Iš viso" kiekvienam skyriaus šifrui, buhalteriniam šifrui, keliui arba įmonėms, kurių balansui priklauso ataskaitos objektai, bus pateiktos ataskaitinio laikotarpio kainų bei kiekių sumos.

# <span id="page-24-0"></span>**13.4. Perduotų objektų ataskaita**

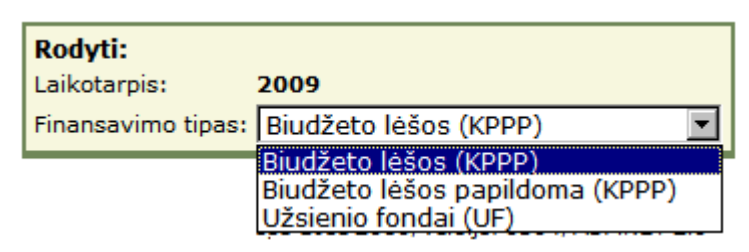

**Pav. 26. Perduotų objektų ataskaitos formavimo langas**

Lauke *Laikotarpis* visuomet bus nurodytas tas ataskaitinis laikotarpis, kuriuo naudotojas yra prisijungęs prie sistemos.

Lauke *Finansavimo tipas* galima pasirinkti finansavimo tipą:

- Biudžeto lėšos (KPPP);
- Biudžeto lėšos papildoma (KPPP);
- Užsienio fondai (UF);

Pasirinkus finansavimo tipą ir paspaudus mygtuką *Formuoti ataskaitą* priklausomai nuo pasirinkto finansavimo tipo matysite:

- Jei pasirinkote *Biudžeto lėšos (KPPP),* tai ataskaitoje matysite užbaigtus objektus (be projektų įgyvendinimo ir investicijų skyrių įvestų objektų), kuriems yra išduoti pranešimai nurodytu laikotarpiu, ir objektų finansavimas buvo iš kelių priežiūros ir plėtros programos (KPPP) lėšų.
- Jei pasirinkote *Biudžeto lėšos papildoma (KPPP),* tai ataskaitoje matysite užbaigtus projektų įgyvendinimo ir investicijų skyrių įvestus objektus, kuriems vienas pranešimas nurodytu laikotarpiu išduotas grupei objektų, ir objektų finansavimas buvo iš KPPP lėšų.
- Jei pasirinkote *Užsienio fondai (UF)* tai ataskaitoje matysite:
	- Jei laikotarpis yra 2008 metai ir ankstesnis, tai matysite užbaigtus investicijų skyriaus įvestus objektus, kuriems buvo išduoti pranešimai nurodytu laikotarpiu ir objektų finansavimas buvo iš ES lėšų.
	- Jei laikotarpis yra 2009 metai ir vėlesnis, tai matysite užbaigtus investicijų skyriaus įvestus objektus, kuriems vienas pranešimas išduotas nurodytu laikotarpiu grupei objektų ir objektų finansavimas buvo iš ES lėšų.

Ataskaitose matysite šiuos duomenis: sutarties nr. ir objekto pavadinimas, sutarties kaina, likutis metų pradžiai, atlikta darbų nuo metų pradžios, perduota darbų per metus, pranešimo nr.ir data (tik tuo atveju jei ataskaita nėra formuojama "suminiams" pranešimams), rangovas.

## <span id="page-25-0"></span>**13.5. Paraiška savivaldybėms**

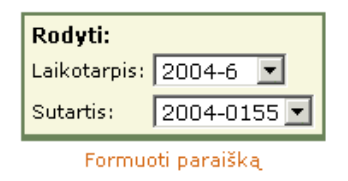

**Pav. 27. Paraiškos savivaldybėms formavimo langas.**

Lauke *Laikotarpis* nurodykite, kurio ataskaitinio laikotarpio, o lauke *Sutartis*, kurios sutarties duomenis norite matyti paraiškoje ir paspauskite mygtuką **Formuoti paraišką**.

Paraiškoje matysite pasirinktos sutarties objektuose atliktų darbų vertę nuo metų pradžios ir už ataskaitinį laikotarpį prašomą lėšų kiekį. Į paraišką yra traukiami tik patvirtintų darbų duomenys.

# <span id="page-25-1"></span>**14.Keisti slaptažodį**

Reikalavimai prisijungimo slaptažodžiams:

- slaptažodis turi būti sudarytas iš raidžių, skaičių ir specialiųjų simbolių;
- slaptažodį turi sudaryti ne mažiau kaip 8 simboliai;
- slaptažodis turi būti keičiamas ne rečiau kaip kas 3 mėnesius;
- keičiant negalima sudaryti slaptažodžio iš buvusių 6 paskutinių slaptažodžių;
- slaptažodžiams sudaryti negali būti naudojama asmeninio pobūdžio informacija (naudotojo prisijungimo vardas, vardas ir pavardė);
- 5 kartus neteisingai įvedus slaptažodį, sistema užsirakina ir neleidžia naudotojui identifikuotis 15 minučių;
- pirmojo prisijungimo prie IS metu iš naudotojo reikalaujama, kad jis pakeistų slaptažodį.

Paspaudę mygtuką **Keisti slaptažodį** galėsite pasikeisti slaptažodį.

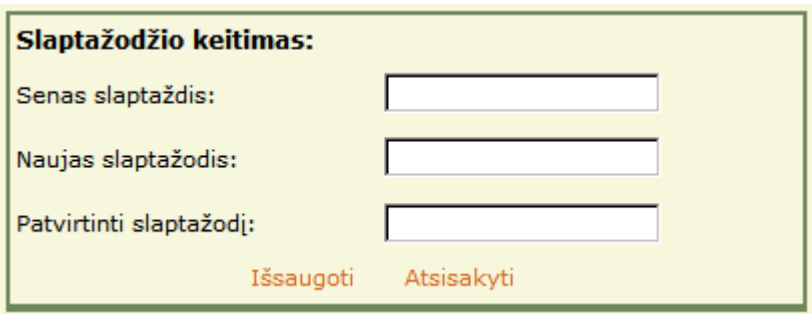

**Pav. 28. Slaptažodžio keitimo langas**

# <span id="page-26-0"></span>**15.Papildomos lango galimybės**

Šiame skyriuje skaitykite apie papildomas sistemos "Kelių projektai" galimybes.

## <span id="page-26-1"></span>**15.1. Rūšiavimas**

Šiame skyrelyje paaiškinsime, kaip galite rūšiuoti duomenis visose sistemos "Kelių projektai" lentelėse. Tai pademonstruosime pavyzdžiu:

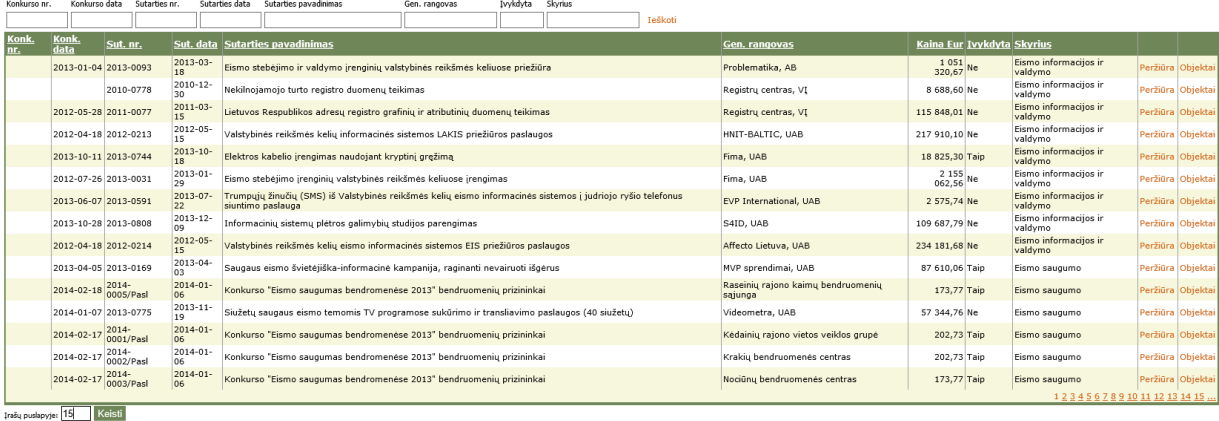

**Pav. 29. Rūšiavimo ir paieškos pavyzdys.**

Rūšiuoti galima pagal visus lentelės stulpelius.

Pirmą kartą paspaudus stulpelio "Sutarties pavadinimas" pavadinimą duomenys yra surūšiuojami pagal stulpelį "Sutarties pavadinimas" didėjimo tvarka. Antrą kartą paspaudus šio stulpelio pavadinimą, duomenys surūšiuojami mažėjimo tvarka.

Taip pat vyksta rūšiavimas ir pagal kitus lentelės stulpelius. Vieną kartą paspaudus stulpelio "Kaina" pavadinimą, duomenys surūšiuojami pagal kainą didėjimo tvarka, antrą kartą paspaudus tą patį pavadinimą - duomenys surūšiuojami mažėjimo tvarka.

# <span id="page-27-0"></span>**15.2. Paieška**

Šiame skyrelyje paaiškinsime, kaip galite ieškoti duomenų sistemos "Kelių projektai" lentelėse. Virš lango lentelės esanti įvedimo eilutė yra vadinama paieškos eilute (žr. aukščiau pateiktą paveikslėlį).

Ieškoti galima pagal tuos lentelės stulpelius, kuriems yra įvedimo laukas paieškos eilutėje. Pavyzdys.

Tarkime, jums reikia rasti visas sutartis, kurių pavadinime yra žodis "ekspertizė". Paieškos eilutės lauke *Sutarties pavadinimas* įveskite "ekspertizė" ir paspauskite mygtuką **Ieškoti**.

| Sutartys            |                      |                                       |                     |                                                                                                    |                                                                                                    |                               |          |         |  |                                                                                                    |  | Keisti slaptažodi                             |               |                                          |                             |                  |                   |
|---------------------|----------------------|---------------------------------------|---------------------|----------------------------------------------------------------------------------------------------|----------------------------------------------------------------------------------------------------|-------------------------------|----------|---------|--|----------------------------------------------------------------------------------------------------|--|-----------------------------------------------|---------------|------------------------------------------|-----------------------------|------------------|-------------------|
|                     | <b>Sutartys</b>      |                                       |                     | <b>Finansavimas</b>                                                                                                    |                                                                                                    | <b>Ataskaitos</b><br>Rangovai |          |         |  | Pagalba                                                                                                    |  |                                               |               | Vartotojas: VI "Vilniaus regiono keliai" |                             |                  |                   |
| Konkurso nr.        |                      | Konkurso data                         | Sutarties or        | Sutarties data                                                                                                    | Sutarties pavadinimas                                                                                                    | Gen. rangovas                 | Ivykdyta | Skyrius |  |                                                                                                    |  |                                               |               |                                          |                             |                  |                   |
|                     |                      |                                       |                     |                                                                                                    | ekspertize                                                                                                    |                               |          |         |  | Ieškoti                                                                                                    |  |                                               |               |                                          |                             |                  |                   |
| Konk<br>nr.         | Konk<br>data         | $\frac{\text{Sut. nr.}}{\text{data}}$ |                     | Sutarties pavadinimas                                                                                                    |                                                                                                    |                               |          |         |  |                                                                                                    |  | Gen. rangovas                                 | Kaina         |                                          | Ivykdyta Skyrius            |                  |                   |
|                     | 2013-12-2013-<br>19  | 0836                                  | 23                  | 2013-12- Valstybinės reikšmės raioninio kelio Nr.4403 Švenčionėliai-Raudonė-Zablatiškė ruožo nuo 6.52 iki 11.00km rekonstravimo techninio projekto<br>(koreguoto) ekspertizė |                                                                                                    |                               |          |         |  |                                                                                                    |  | Statybos projektu ekspertizės<br>centras, UAB | 2 410,22 Taip |                                          | Perspektyvinio<br>planavimo | Peržiūra Objekta |                   |
|                     | $2013 - 12 - 2013$   | 0837                                  | 23                  |                                                                                                    | Nr.3909Didieji Baušiai-Akmenynė-Turgeliai rekonstravimo techninio proeikto (koreguoto) ekspertizė                                                                                                    |                               |          |         |  | Statybos projektų ekspertizės<br>Perspektyvinio<br>2013-12- Valstybinės reikšmės rajoninio kelio Nr.3937Jašiūnai-Turgeliai-Tabariškės sankryžos 12,59km su keliu Nr.5213Medininkai-Laibiškės-Turgeliai ir keliu<br>1 510,95 Taip<br>planavimo<br>centras, UAB |  |                                               |               |                                          |                             |                  | Peržiūra Objektai |
|                     | 2013-12- 2013-<br>18 | 0840                                  | 23                  |                                                                                                    | 2013-12- Val;stybinės reikšmės rajoninio kelio Nr.5241 privažiuojamojo kelio prie Buivydiškių nuo rajoninio kelio Nr.5212Pilaitė-Čekoniškės-Sudervė ruožo nuo<br>1,5 iki 3,56 km rekonstravimo techninio darbo projekto (koreguoto) ekspertizė |                               |          |         |  |                                                                                                    |  | Statybos projektų ekspertizės<br>centras, UAB | 2 458.87 Taip |                                          | Perspektyvinio<br>planavimo | Peržiūra Objekta |                   |
|                     | 2013-12-2013-        | 0842                                  | 2013-12-            |                                                                                                    | Valstybinės reikšmės raioninio kelio Nr.2804Giedraičiai-Bekupė-Želva ruožo nuo 9.30 iki 14.04 km rekonstravimo techninio darbo proiekto ekspertizė                                                                                             |                               |          |         |  |                                                                                                    |  | Statybos projektu ekspertizės<br>centras, UAB | 2 157.38 Taip |                                          | Perspektyvinio<br>planavimo | Peržiūra Obiekta |                   |
|                     | 2013-12-2013-<br>12  | 0843                                  | $2013 - 12 -$<br>23 |                                                                                                    | Valstybinės reikšmės raioninio kelio Nr.5208 Rukainiai-Senasalis ruožo nuo 7.56 iki 11.56 km rekonstravimo techninio darbo projekto ekspertizė                                                                                                 |                               |          |         |  |                                                                                                    |  | Projektu ekspertizė, UAB                      | 1917,57 Taip  |                                          | Perspektyvinio<br>planavimo | Peržiūra Objekta |                   |
|                     |                      |                                       |                     |                                                                                                    |                                                                                                    |                               |          |         |  |                                                                                                    |  |                                               |               |                                          |                             |                  |                   |
| Irašų puslapyje: 15 |                      |                                       |                     |                                                                                                    |                                                                                                    |                               |          |         |  |                                                                                                    |  |                                               |               |                                          |                             |                  |                   |

**Pav. 30. Paieškos rezultatas**

Ieškoti galima pagal keletą lentelės stulpelių:

Tarkime, jums reikia rasti visas įvykdytas sutartis, kurių pavadinime yra žodis "ekspertizė". Paieškos eilutės lauke *Sutarties pavadinimas* įveskite "ekspertizė", o lauke *Įvykdyta* "Taip" ir paspauskite mygtuką **Ieškoti**.

Jeigu norite susirasti visas sutartis, ištrinkite duomenis iš visų paieškos eilutės laukų ir paspauskite mygtuką **Ieškoti**.

## <span id="page-27-1"></span>**15.3. Puslapiavimas**

Šiame skyrelyje paaiškinsime, kaip galite vaikščioti tarp sistemos "Kelių projektai" duomenų puslapių. Lentelės apačioje esanti eilutė vadinama puslapių eilutė:

... 16 17 18 19 20 21 22 23 24 25 26 27 28 29 30 ...

**Pav. 31. Puslapiavimo pavyzdys.**

Į reikiamą puslapį pereisite paspaudę reikiamo puslapio skaičiaus nuorodą. Puslapio, kuriame esate dabar, numeris yra nepabrauktas (pateiktame paveikslėlyje 16).

Jeigu puslapių eilutėje nėra jums reikiamo puslapio (t.y. eilutėje rodomi ankstesni arba vėlesni puslapiai), paspauskite mygtuką "...". Priklausomai nuo to, ar šį mygtuką paspausite puslapių eilutės pradžioje ar pabaigoje, bus parodyti ankstesni arba vėlesni puslapiai.

Prisijungus prie sistemos galite keisti puslapyje rodomų įrašų kiekį. Lentelės apačioje kairėje pusėje yra laukelis, kuriame įrašę norimą matyti įrašų kiekį ir paspaudę mygtuką keisti galėsite pakeisti rodomų įrašų kiekį. Pagal nutylėjimą sistema rodo po 15 įrašų viename puslapyje:

Įrašų puslapyje: 2 Keisti

**Pav. 32. Įrašų skaičiaus puslapyje keitimo pavyzdys.**